# RCU-890S,SM Series 사용예제 & TCP/IP Socket 암호화 개발 가이드

-------------------------------------------------------------------------------------------------------------------------------

㈜우진네트웍스

http://www.woojinnet.net

2022년 6월 29일 VER 1.2

## 목차

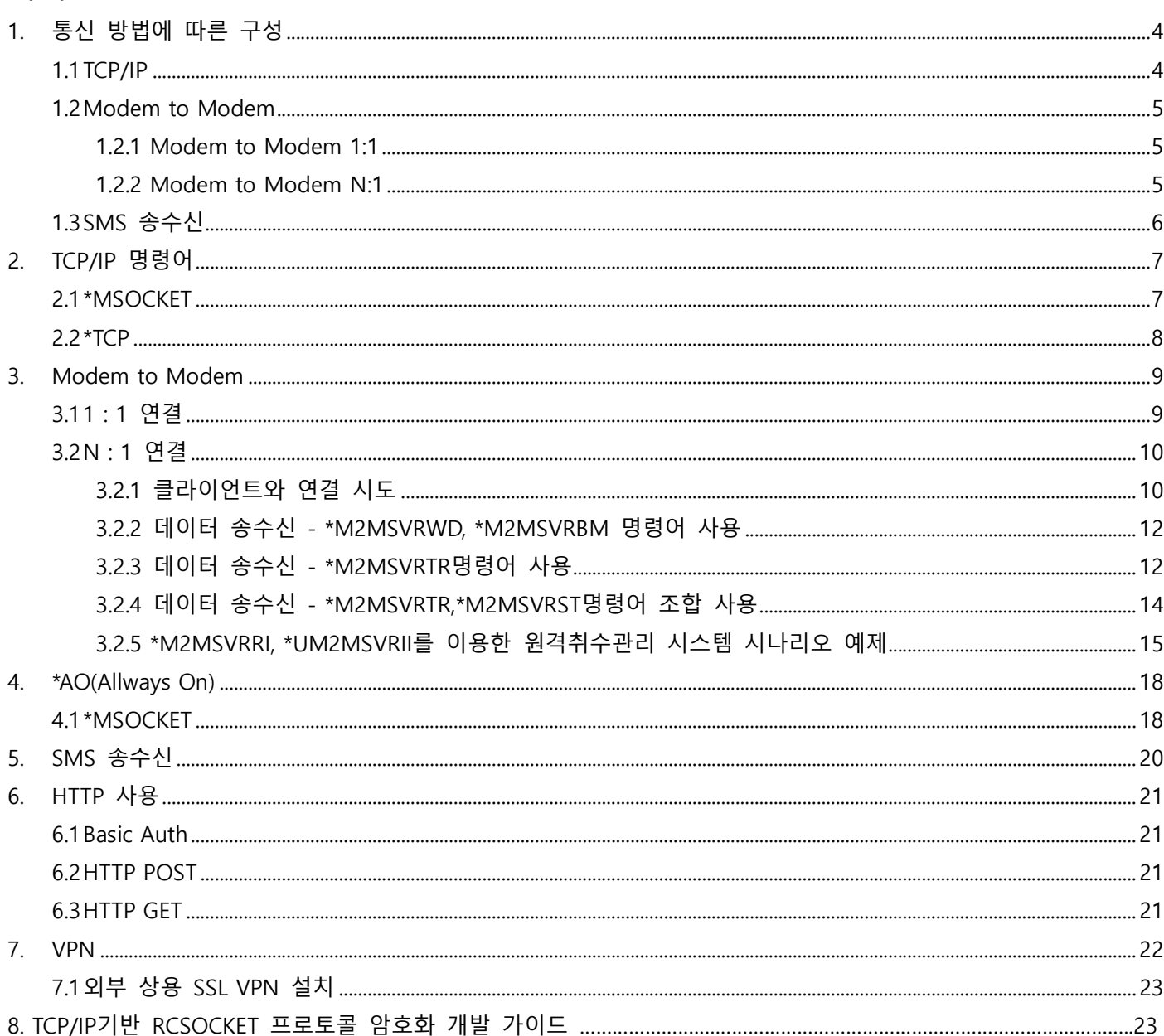

## 변경이력

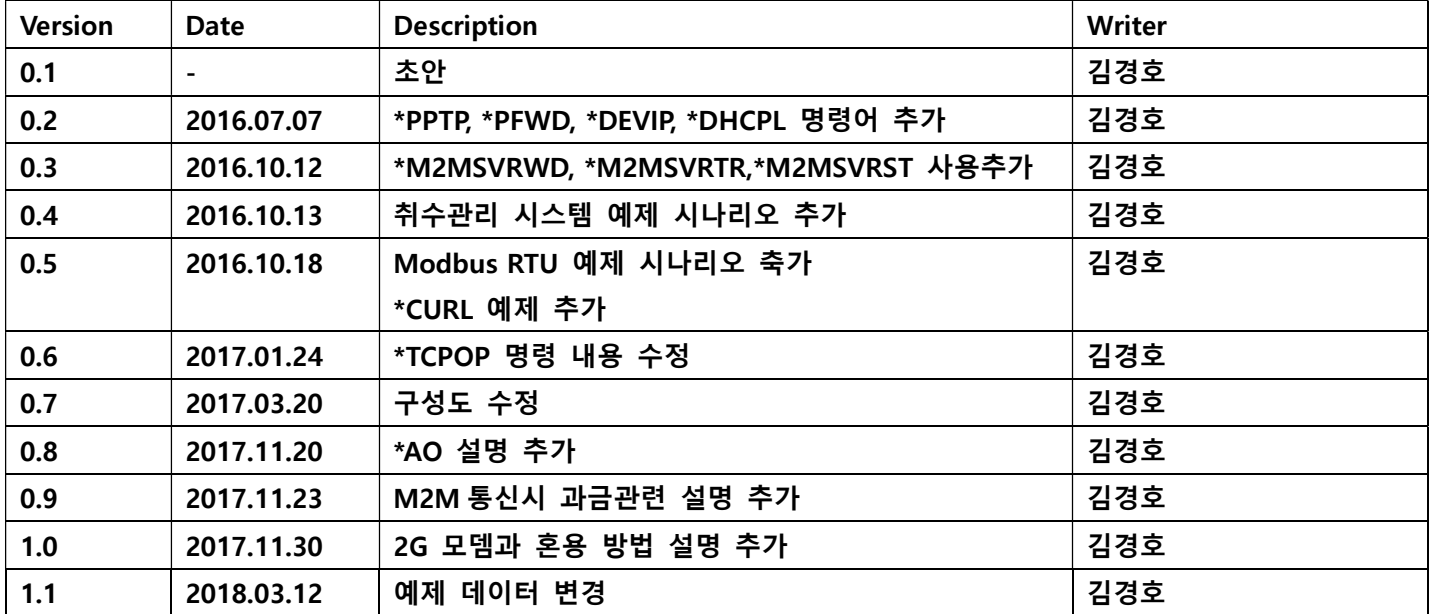

-------------------------------------------------------------------------------------------------------------------------------

## 1. 통신 방법에 따른 구성

## 1.1TCP/IP

현장의 개수가 많을 경우 주로 사용됩니다. 다수의 현장에서 데이터를 동시에 송수신하기 위해 TCP/IP 서버를 구성하여 데이터를 수집하는 형태입니다.

관련 명령어 : AT\*MSOCKET, AT\*TCP

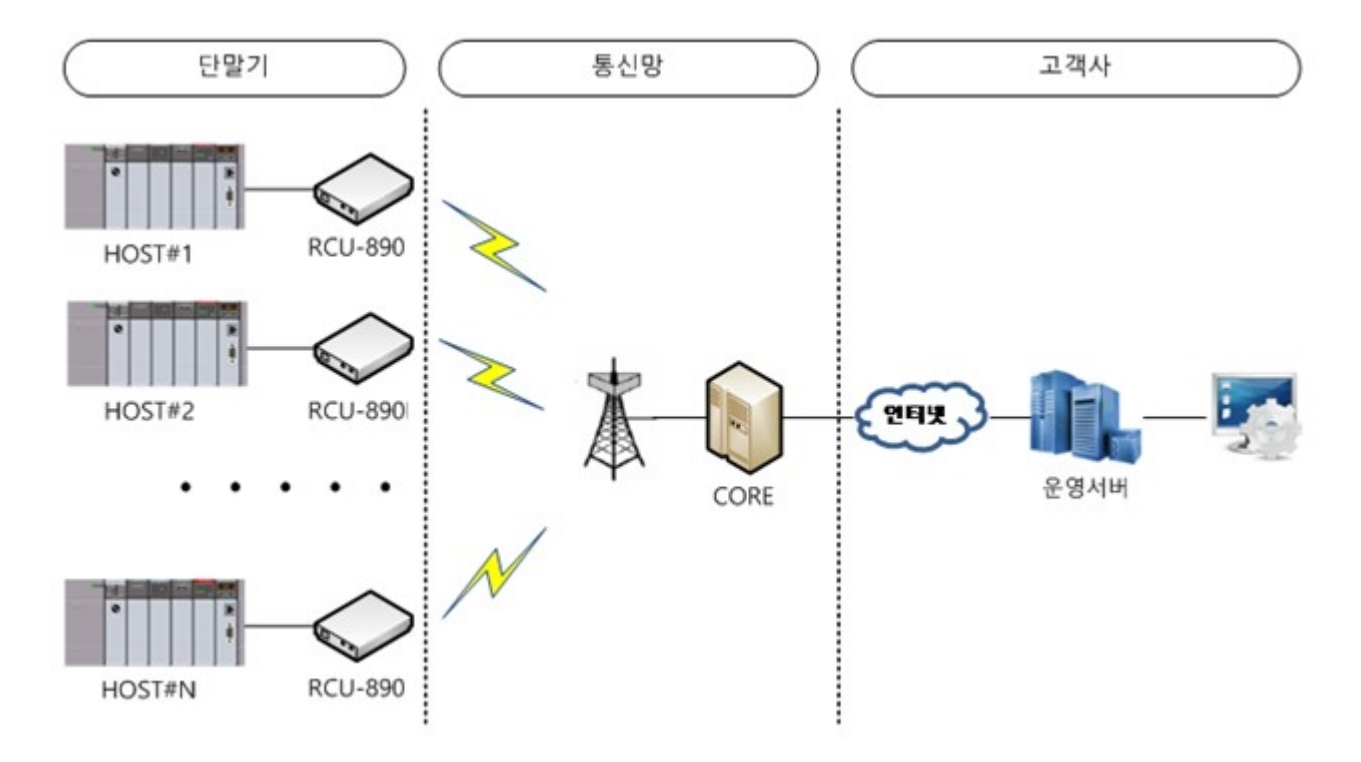

#### 1.2 Modem to Modem

연결할 상대방 모뎀의 전화번호를 이용하여 1:1 또는 N:1 연결을 생성합니다.

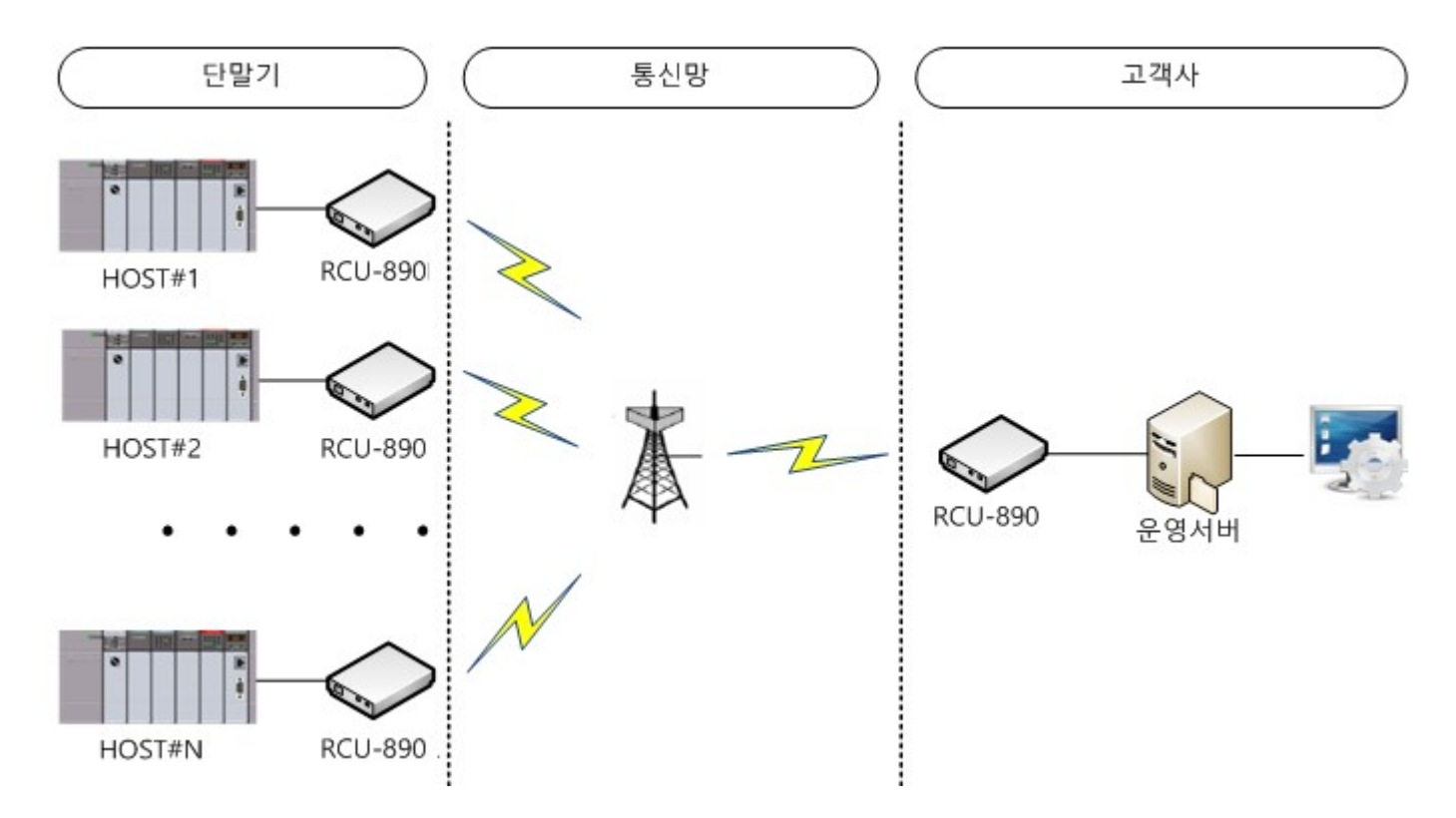

1.2.1 Modem to Modem 1:1

현장의 개수가 많지 않거나, TCP/IP서버를 구성할 수 없는 경우, 또는 보안상의 이유로 방화벽을 열지 못 하는 경우등에 사용합니다. 상위 하위에 모두 모뎀을 설치하고 상위에서 하위를 폴링하거나, 하위에서 이벤트 발생시 상위로 접속하는 형태입니다

관련명령어 : ATDT

1.2.2 Modem to Modem N:1

운영서버측에 설치된 모뎀을 서버모드로 동작시켜 다수의 모뎀과 통신을 하는 방식입니다. 단말기측의 모뎀은 Bypass모드로 동작하고 운영서버측 모뎀은 Command모드로 동작합니다.

관련명령어 : AT\*M2MSVR

## 1.3SMS 송수신

이벤트 알람 메시지 발송 및 제어용 명령어를 SMS로 수신하는 경우입니다. SMS발송 모듈을 사용하지 않고 RCU-890을 이용해서 쉽게 문자를 전송할 수 있습니다

관련명령어 : AT\*MOREQ

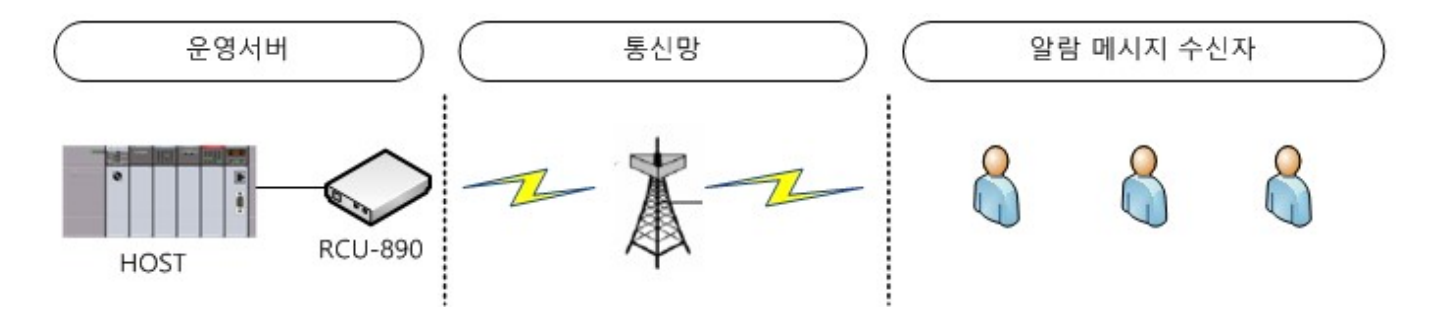

## 2. TCP/IP 명령어

#### 2.1 \*MSOCKET

TCP/IP 서버와 연결을 시도하고, 연결후에는 AT커맨드모드에서 Bypass모드로 전환하여 호스트에서 받은 데이터를 그대로 서버에 전송, 서버에서 수신한 데이터를 그대로 호스트에 전달하여 호스트와 서버가 1:1통신을 할 수 있습니다.

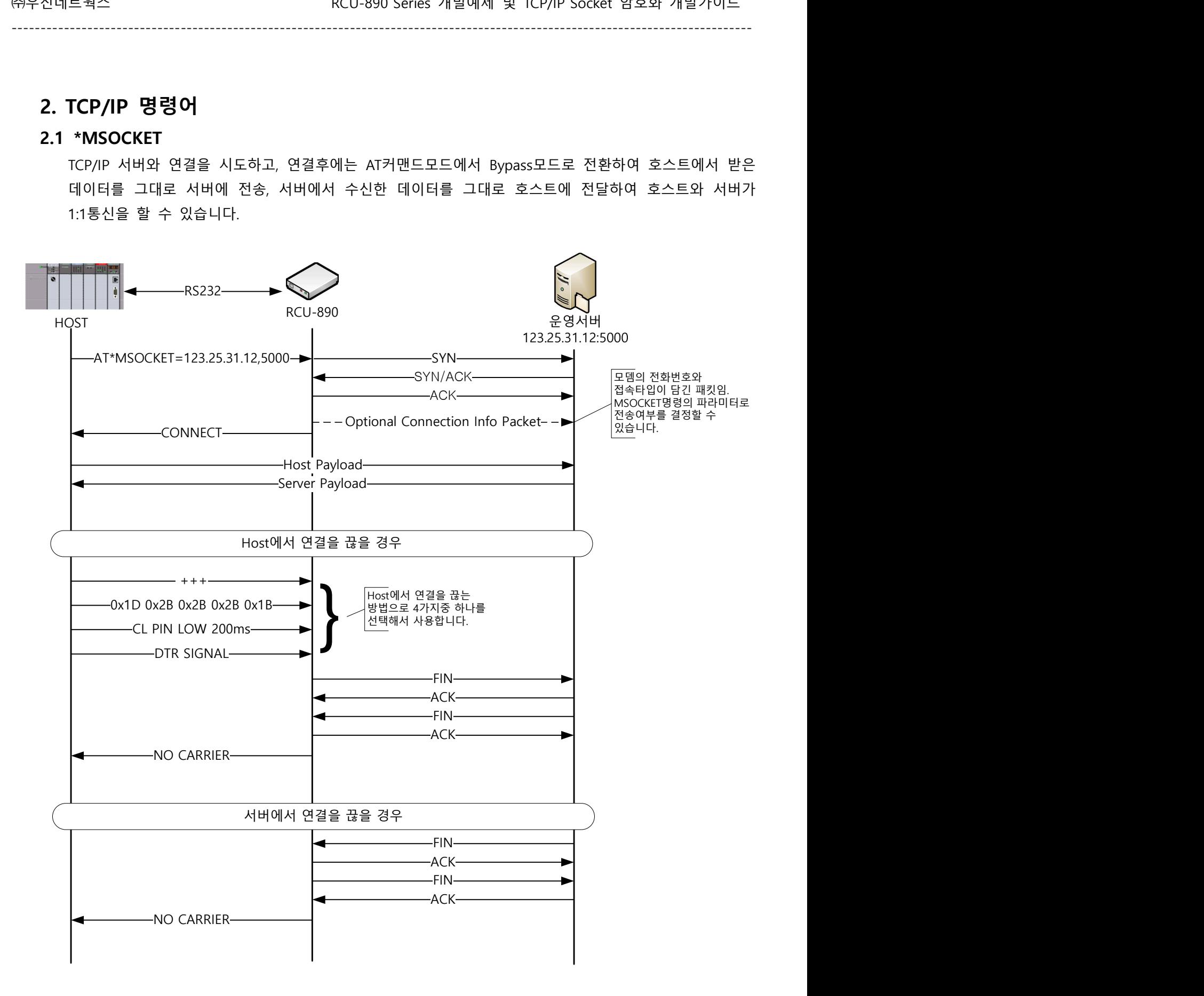

#### 2.2 \*TCP

커맨드라인형식으로 동작하는 TCP/IP 명령어입니다. 다수의 연결을 사용할 수 있습니다.(ex, FTP) 특정 연결에 대해 Bypass mode로 변경하여 사용할 수 있습니다.

-------------------------------------------------------------------------------------------------------------------------------

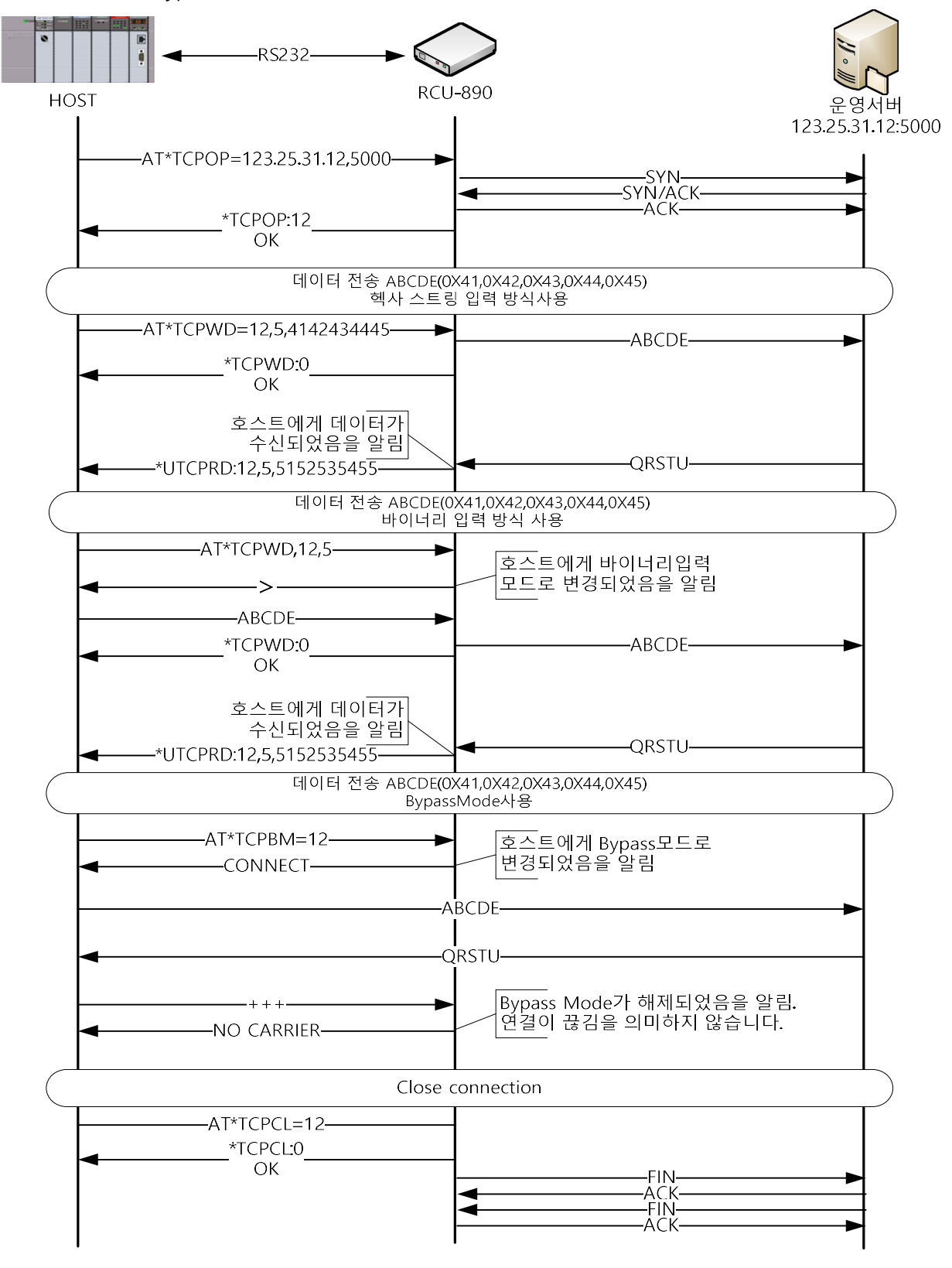

## 3. Modem to Modem

\*LTE 모뎀의 경우 Modem to Modem(M2M)통신시 상호간 패킷방식 접속을 통해 통신을 하기때 문에 양쪽모뎀에 송수신되는 데이터량은 동일합니다. 요금제 선정시 주의가 필요합니다.

-------------------------------------------------------------------------------------------------------------------------------

## 3.1 1 : 1 연결

상대방 모뎀의 전화번호만 이용하여 1:1 연결을 만드는 명령어입니다.

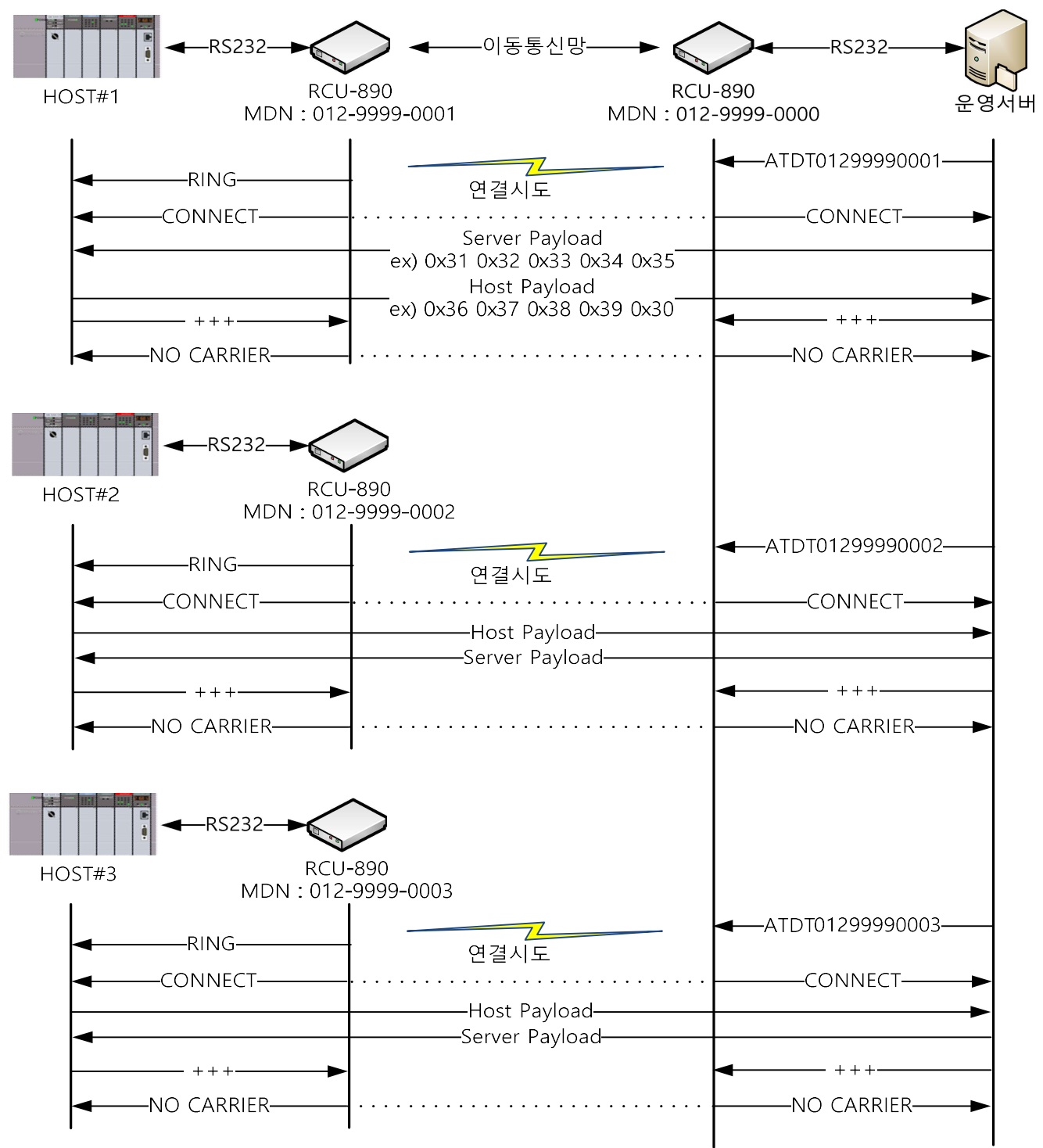

#### 3.2 N : 1 연결

운영서버측에 설치된 모뎀을 서버모드로 동작하도록 하여 다수의 모뎀과 Modem to Modem 연결을 생성 및 관리할 수 있습니다. 폴링 방식이 아니라 항시 연결된 상태로 통신 가능

장점 : TCP/IP 서버 구축 필요없음, 공인아이피 필요없음, 방화벽 정책 필요없음. 항상 연결된 상태로 사용

-------------------------------------------------------------------------------------------------------------------------------

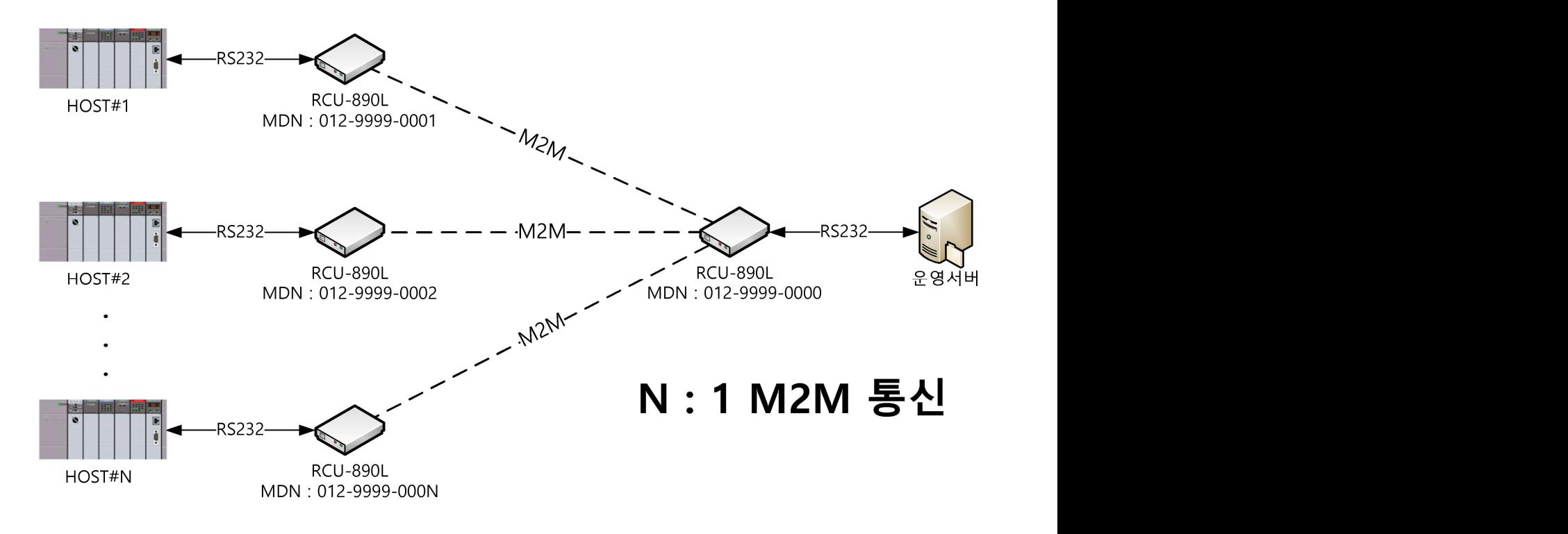

#### 3.2.1 클라이언트와 연결 시도

연결시도는 한번에 하나씩 수행됩니다. 운영서버쪽 모뎀에서 하위쪽 클라이언트 모뎀을 순서대로 접속시킵니 다. 클라이언트에서 운영서버쪽 모뎀으로 접속할 수도 있으나 하위쪽 클라이언트가 동시에 접속을 시도할 때 문제가 발생하므로 서버쪽에서 접속을 시도하도록 하시기 바랍니다. 2G, 3G 모뎀사용때 처럼 데이터 전송후 연결을 끊으실 필요가 없습니다. 항상 연결해 두고 사용하시면 됩니다.

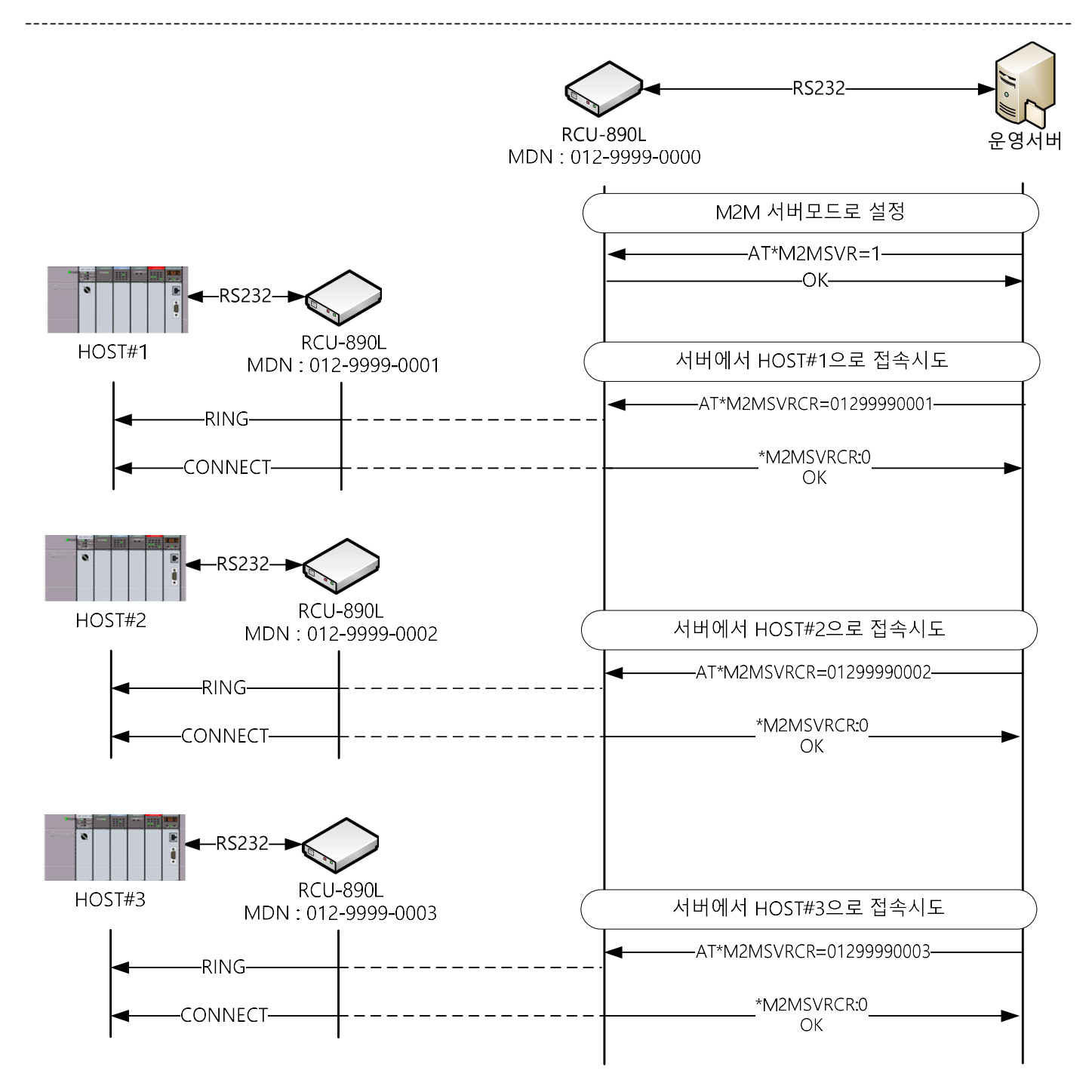

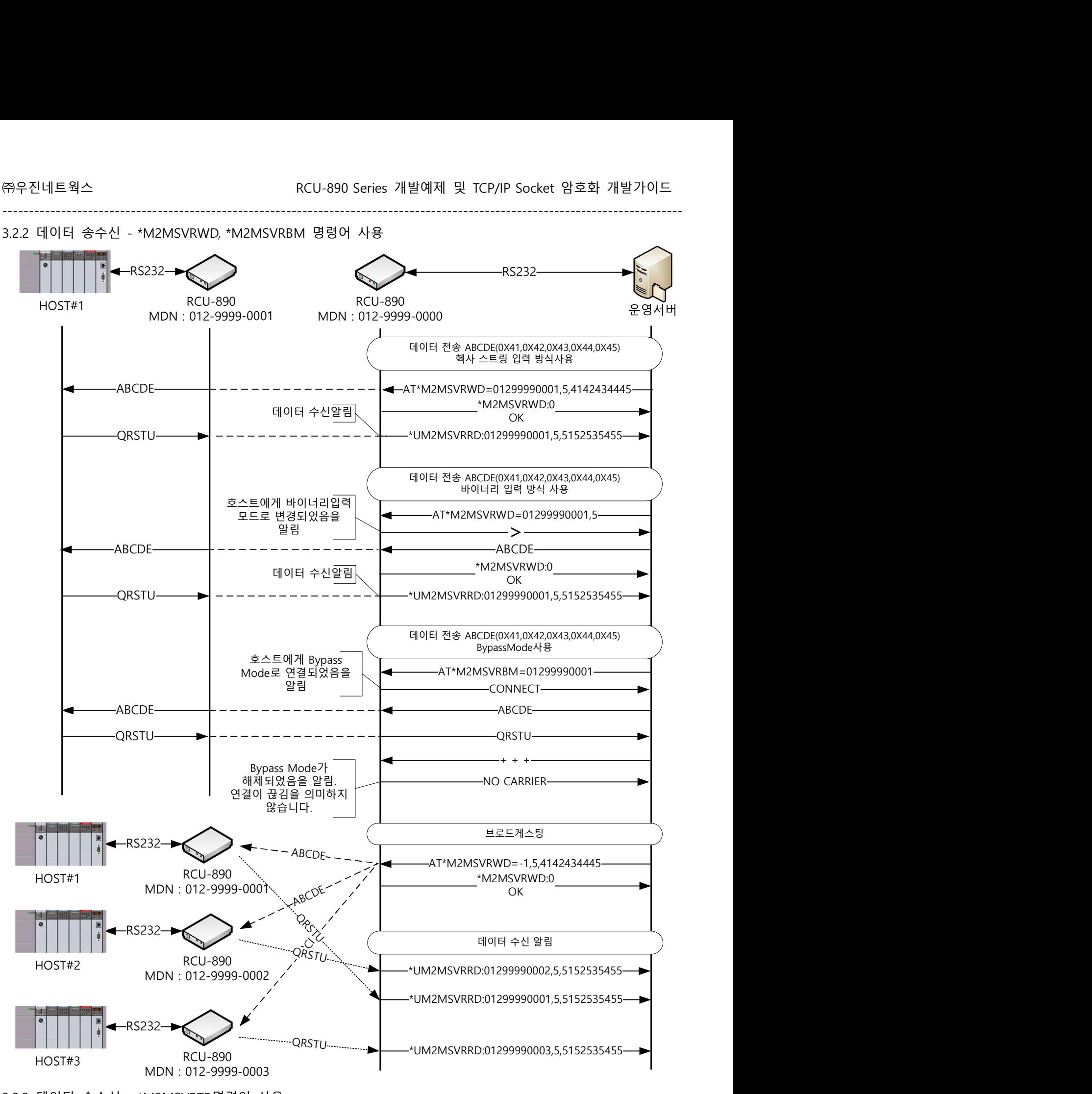

<sup>3.2.3</sup> 데이터 송수신 - \*M2MSVRTR명령어 사용

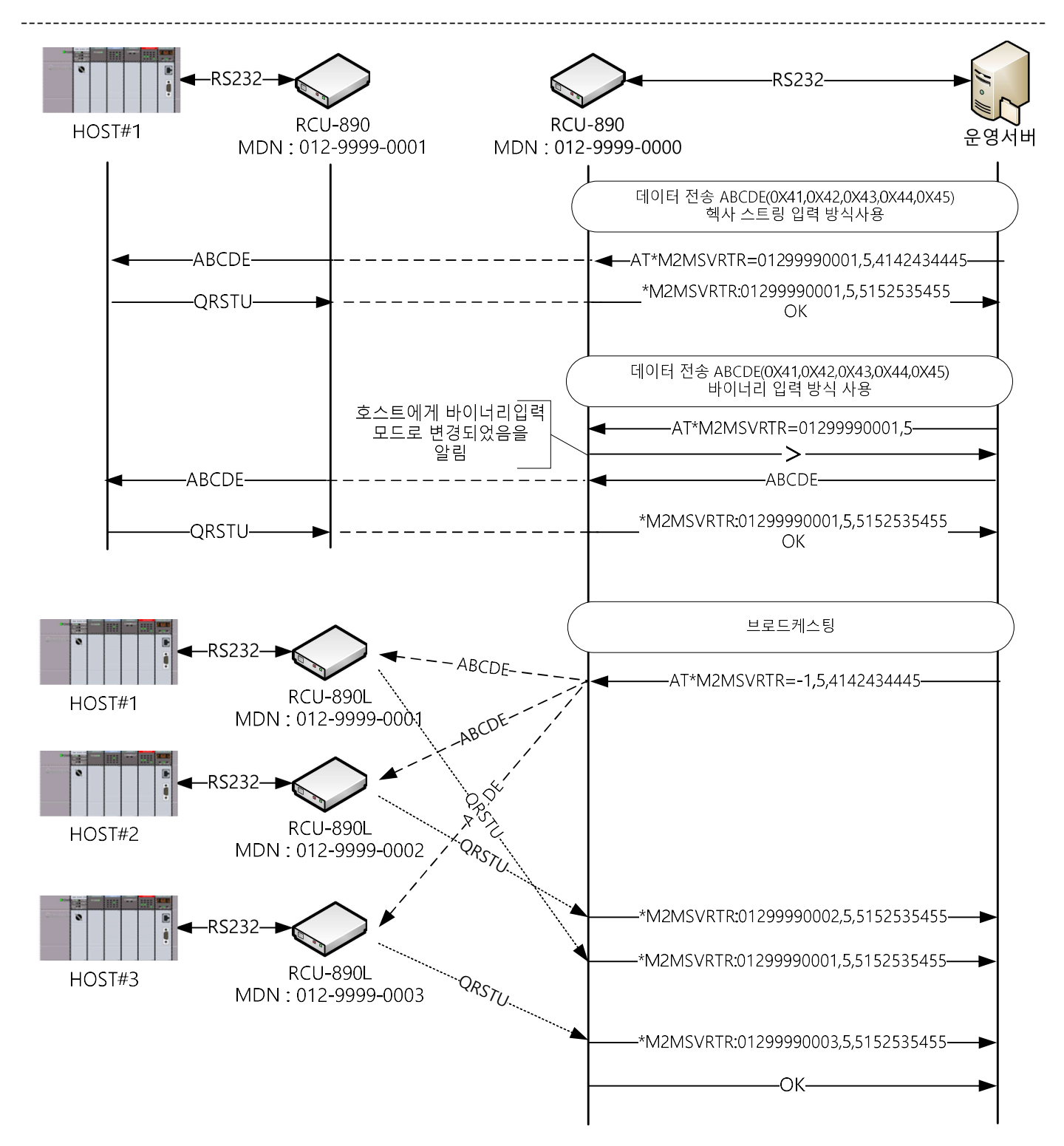

-RS232--RS232 **RCU-890 RCU-890** HOST#1 운영서버 MDN: 012-9999-0001 MDN: 012-9999-0000 시리얼 트리거 설정 : 5Bytes, 500ms<br>HOST#1이 ABCDE를 수신하면 5바이트 응답이 500ms이내<br>HOST#1 모뎀에 수신된다는 설정<br>설정 내용은 설정 파일에 저장됩니다. g g . 트 , . g<br>효과가 발생합니다.  $AT*BMSRT=5,500$ AT\*M2MSVRST=01299990001,5,500-\*M2MSVRST:01299990001,5,500 OK 데이터 전송 ABCDE(0X41,0X42,0X43,0X44,0X45)<br>헥사 스트링 입력 방식사용 -ABCDE--AT\*M2MSVRTR=01299990001,5,4142434445-Start 500ms timer -QR Restart 500ms timer -ST-Stop 500ms timer \*M2MSVRTR:01299990001,5,5152535455 **-QRSTU** OK 데이터 전송 ABCDE(0X41,0X42,0X43,0X44,0X45)<br>헥사 스트링 입력 방식사용 -ABCDE--AT\*M2MSVRTR=01299990001,5,4142434445-Start 500ms timer -QR-Restart 500ms timer -ST-Expire 500ms timer \*M2MSVRTR:01299990001,4,51525354  $\overline{\qquad}$  - - - - - - QRST-— D  $\bigcap K$ Start 500ms timer Expire 500ms timer -\*UM2MSVRRD:01299990001,1,55-Þ

-------------------------------------------------------------------------------------------------------------------------------

3.2.4 데이터 송수신 - \*M2MSVRTR,\*M2MSVRST명령어 조합 사용

㈜우진네트웍스 RCU-890 Series 개발예제 및 TCP/IP Socket 암호화 개발가이드

-------------------------------------------------------------------------------------------------------------------------------

3.2.5 \*M2MSVRRI, \*UM2MSVRII를 이용한 원격취수관리 시스템 시나리오 예제 수원지 호스트에 연결된 모뎀을 서버모드로 동작하게 하고, 각 물탱크에 연결된 모뎀과 M2M 으로 연결하여 실시간으로 수위변화를 감지하여 각각의 펌프를 제어한다.

## 수위센서는 ACTIVE HIGH 로 가정합니다. 물탱크쪽에 설치되는 모뎀의 GPIO 는 INPUT 으로 설정되어야 합니다.

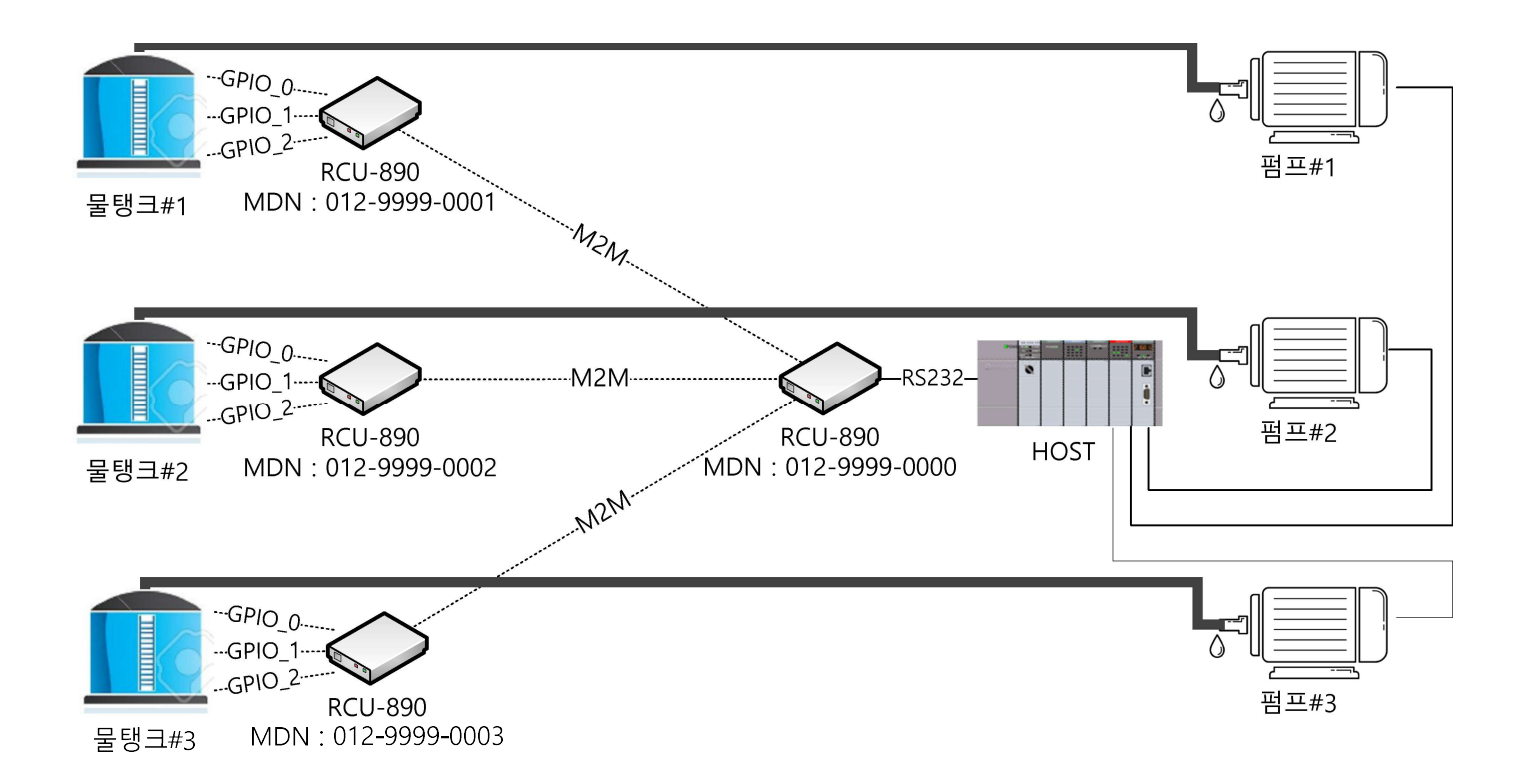

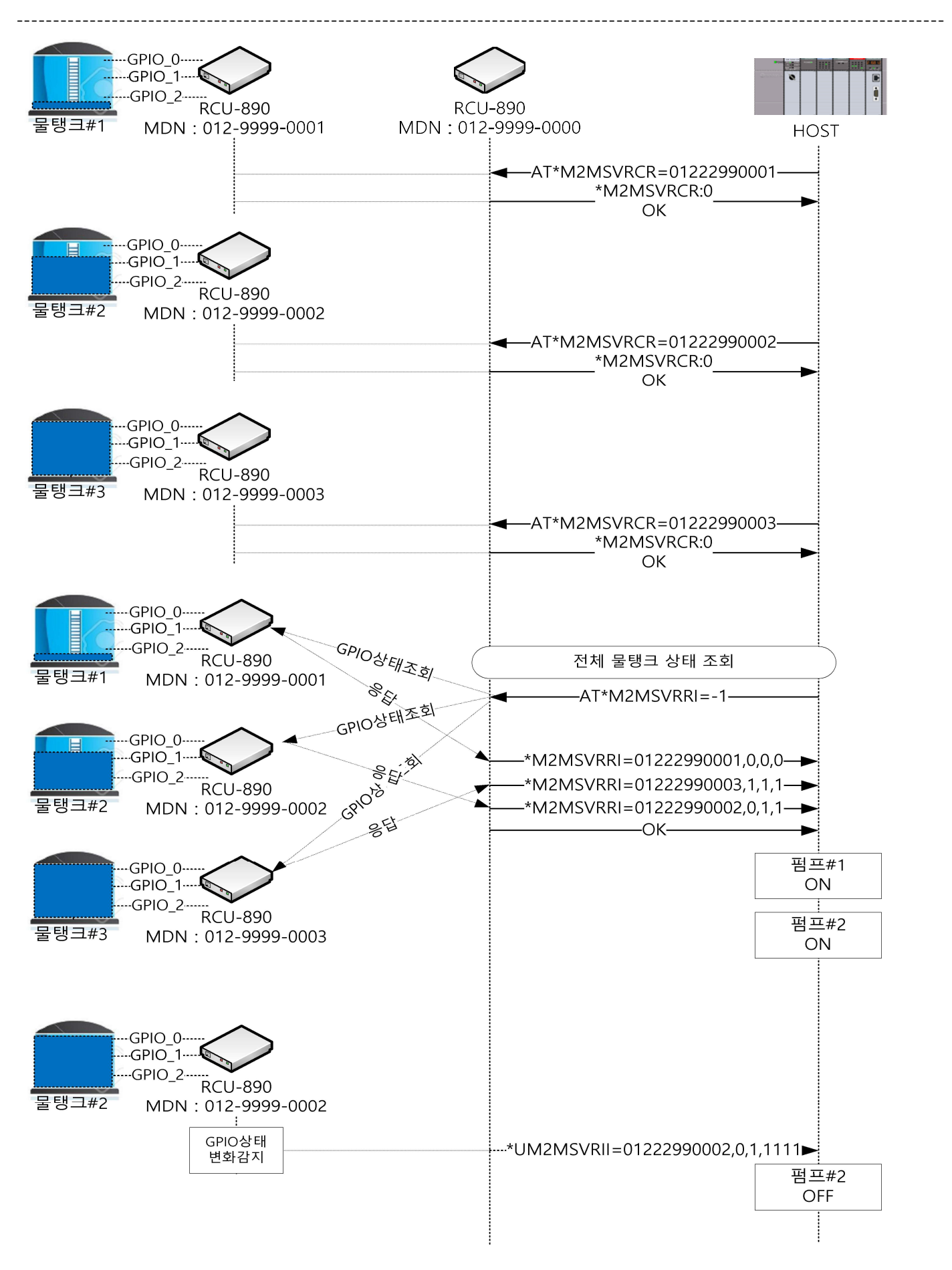

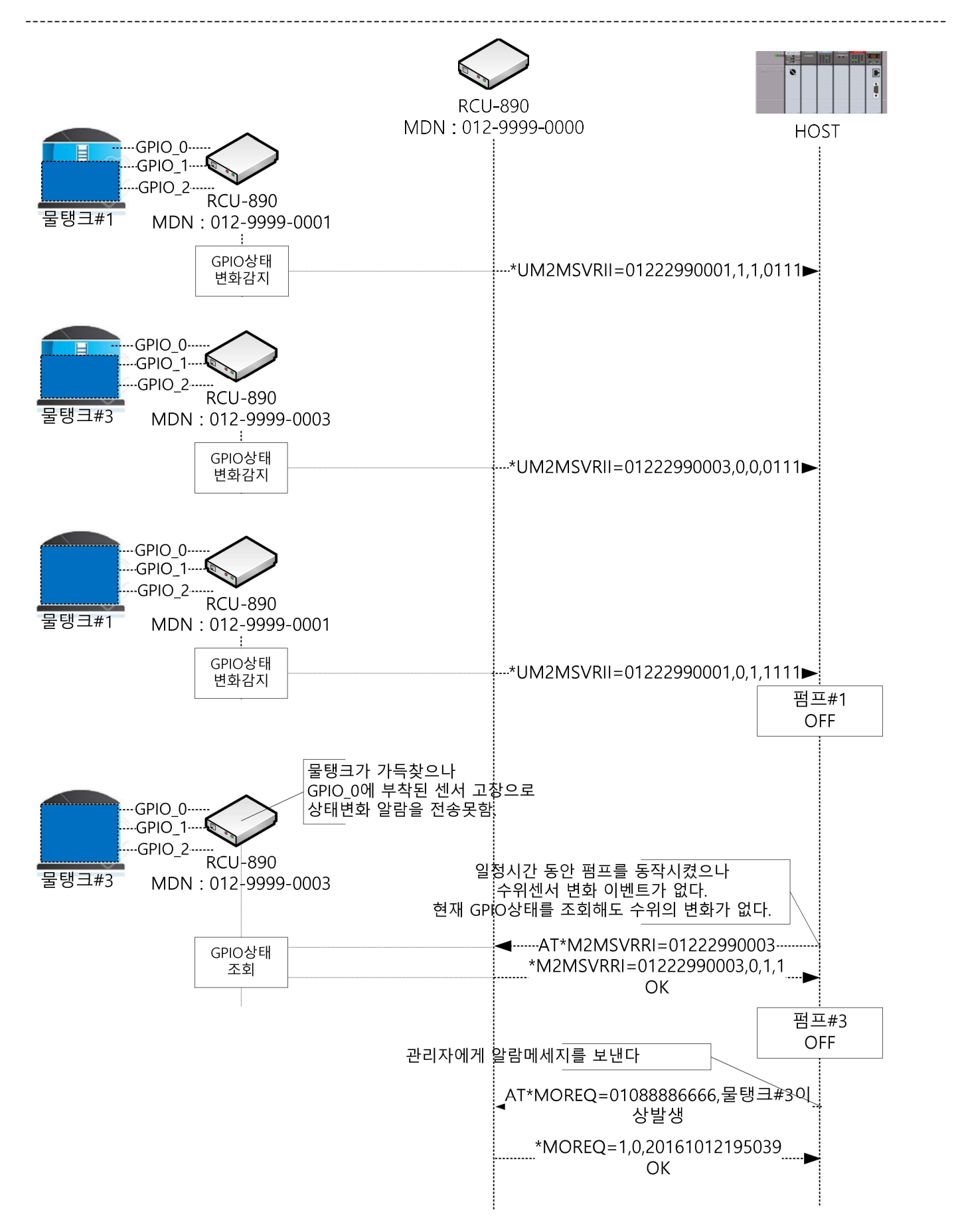

## 4. \*AO(Allways On)

## 4.1\*MSOCKET

\*AO명령어로 MSOCKET을 설정하면 파워온시 자동으로 지정된 서버와 연결을 시도하고, 중간에 연결이 끊기 면 재접속을 시도해서 항상 연결된 상태를 유지하도록 하여, 실시간 데이터 수집이 가능합니다.

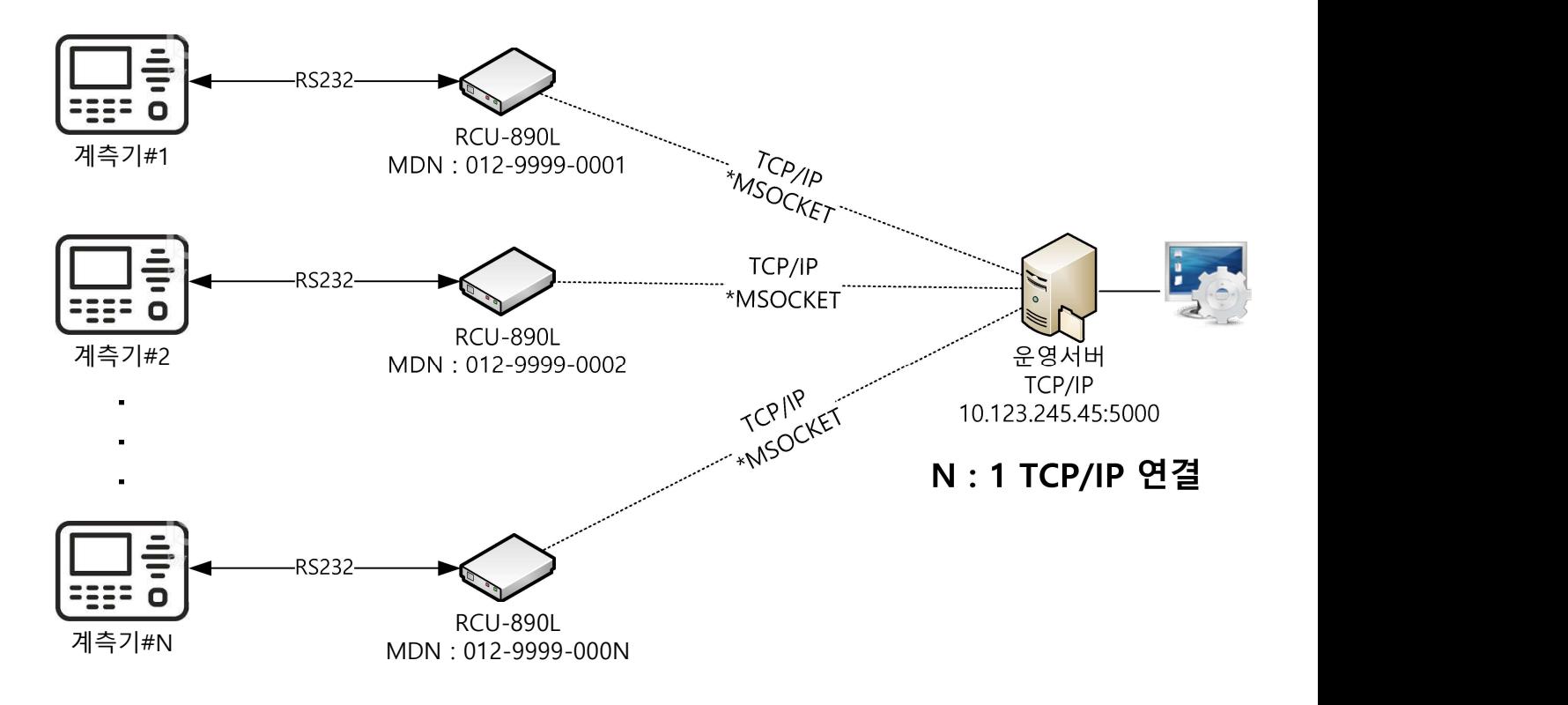

㈜우진네트웍스 RCU-890 Series 개발예제 및 TCP/IP Socket 암호화 개발가이드

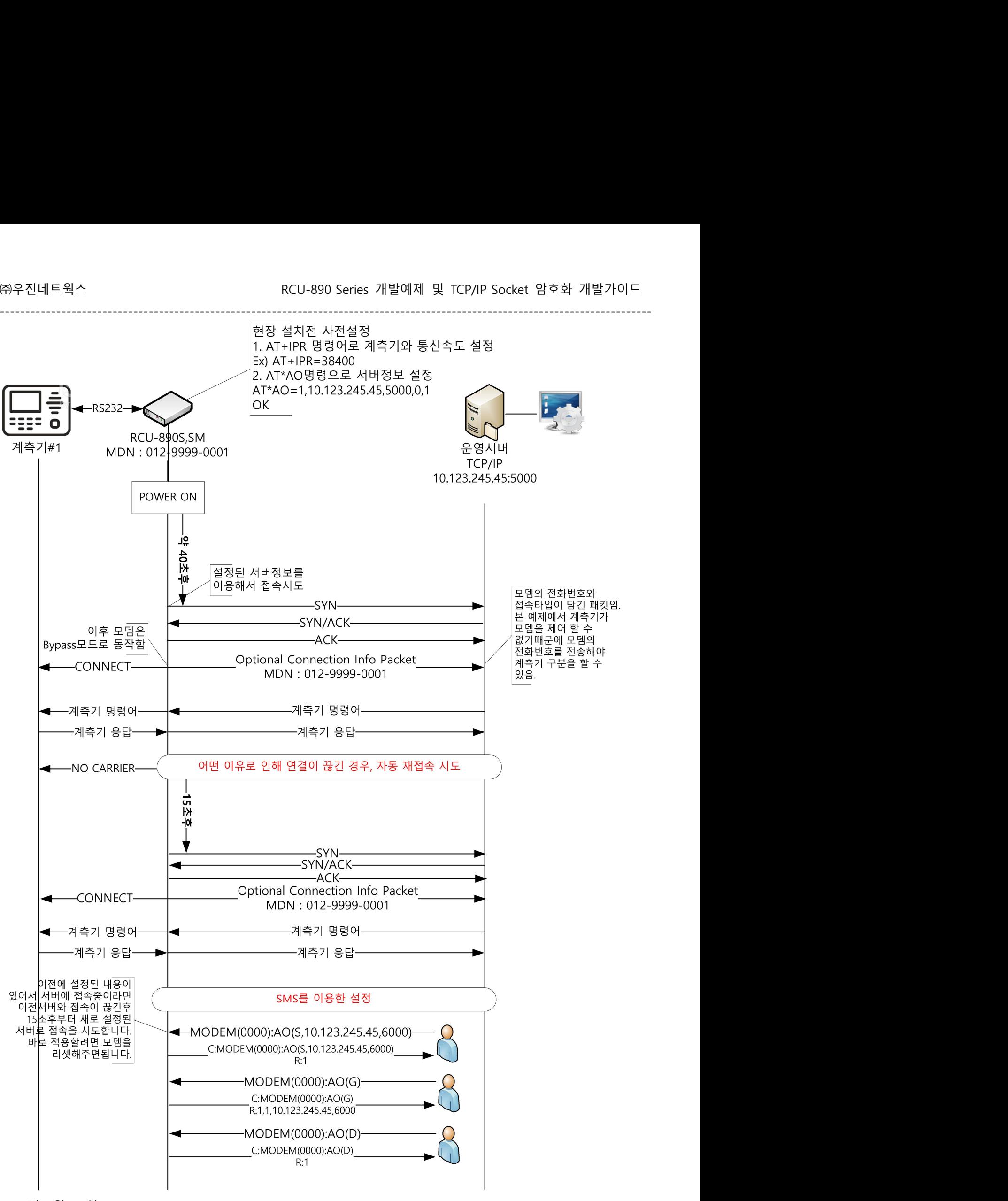

-------------------------------------------------------------------------------------------------------------------------------

2022년 6월 29일 VER 1.2

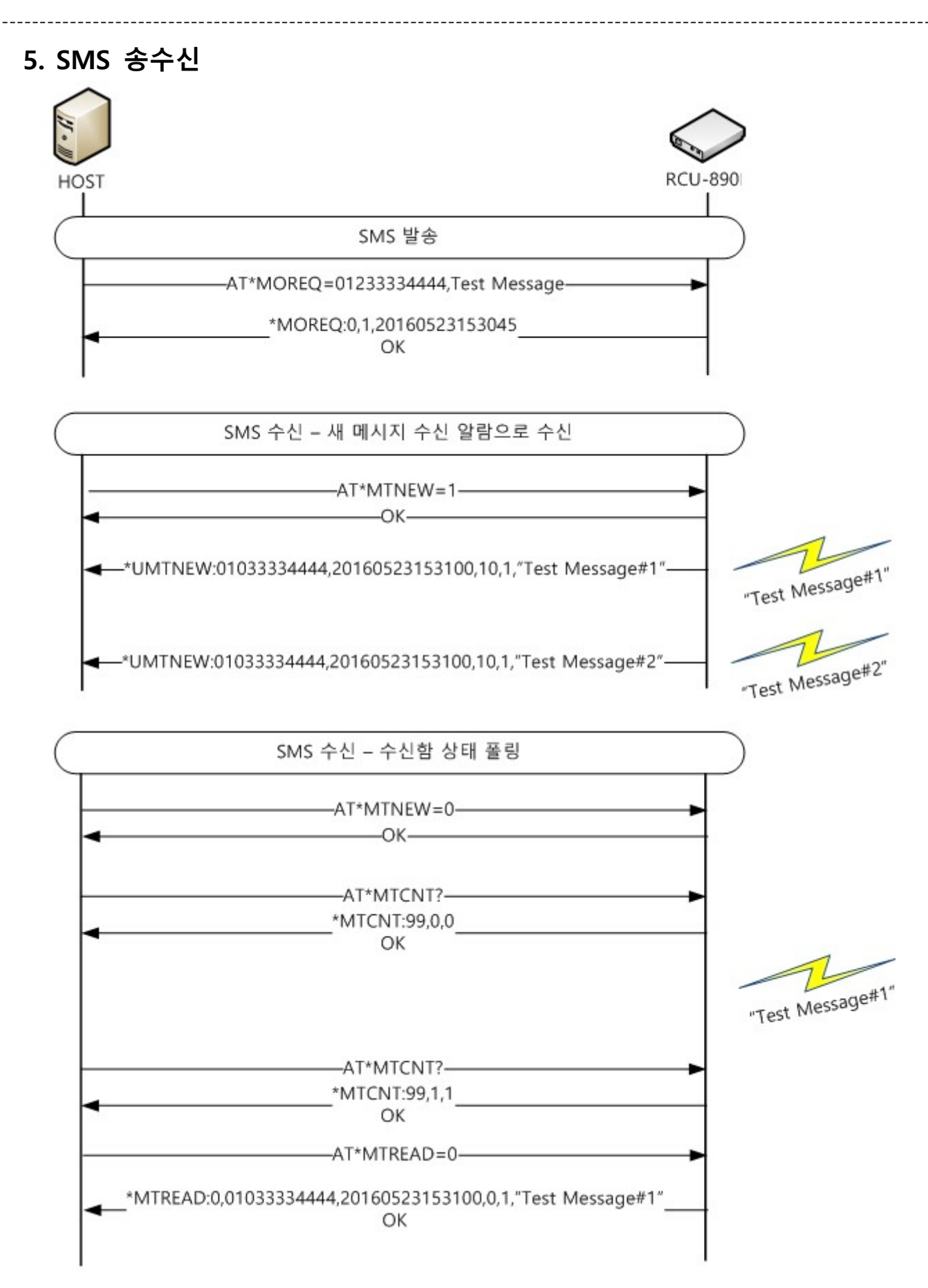

## 6. HTTP 사용

\*CURL 명령어를 이용하여 HTTP관련 작업을 수행할 수 있습니다. 자세한 사용예제는 https://curl.haxx.se/docs/httpscripting.html에서 볼 수 있습니다.

-------------------------------------------------------------------------------------------------------------------------------

#### 6.1Basic Auth

AT\*CURL=--user user:passwd https://httpbin.org/basic-auth/user/passwd {

"authenticated": true,

"user": "user"

}

**OK** 

#### 6.2HTTP POST

AT\*CURL=--data-urlencode "first\_name=Bruce" --data-urlencode "last\_name=Wayne" --data-urlencode "press= OK " http://posttestserver.com/post.php Successfully dumped 3 post variables.

where the contract of the contract of the contract of the contract of the contract of the contract of the contract of the contract of the contract of the contract of the contract of the contract of the contract of the cont http://www.posttestserver.com/data/2016/10/17/23.03.192065181067 Post body was 0 chars long.

OK

#### 6.3HTTP GET

AT\*CURL=www.google.com

<HTML><HEAD><meta http-equiv="content-type" content="text/html;charset=utf-8">

<TITLE>302

Moved</TITLE></HEAD><BODY>

<H1>302 Moved</H1>

The document has moved

<A HREF="http://www.google.co.kr/?gfe\_rd=cr&amp;ei=fq2GWKvpH8jC8geH0LCICg">here</A>. </BODY></HTML>

**OK** 

### 7. VPN

VPN을 이용해서 상위 네트워크에서 모뎀의 랜포트로 연결된 호스트의 서비스로 연결.

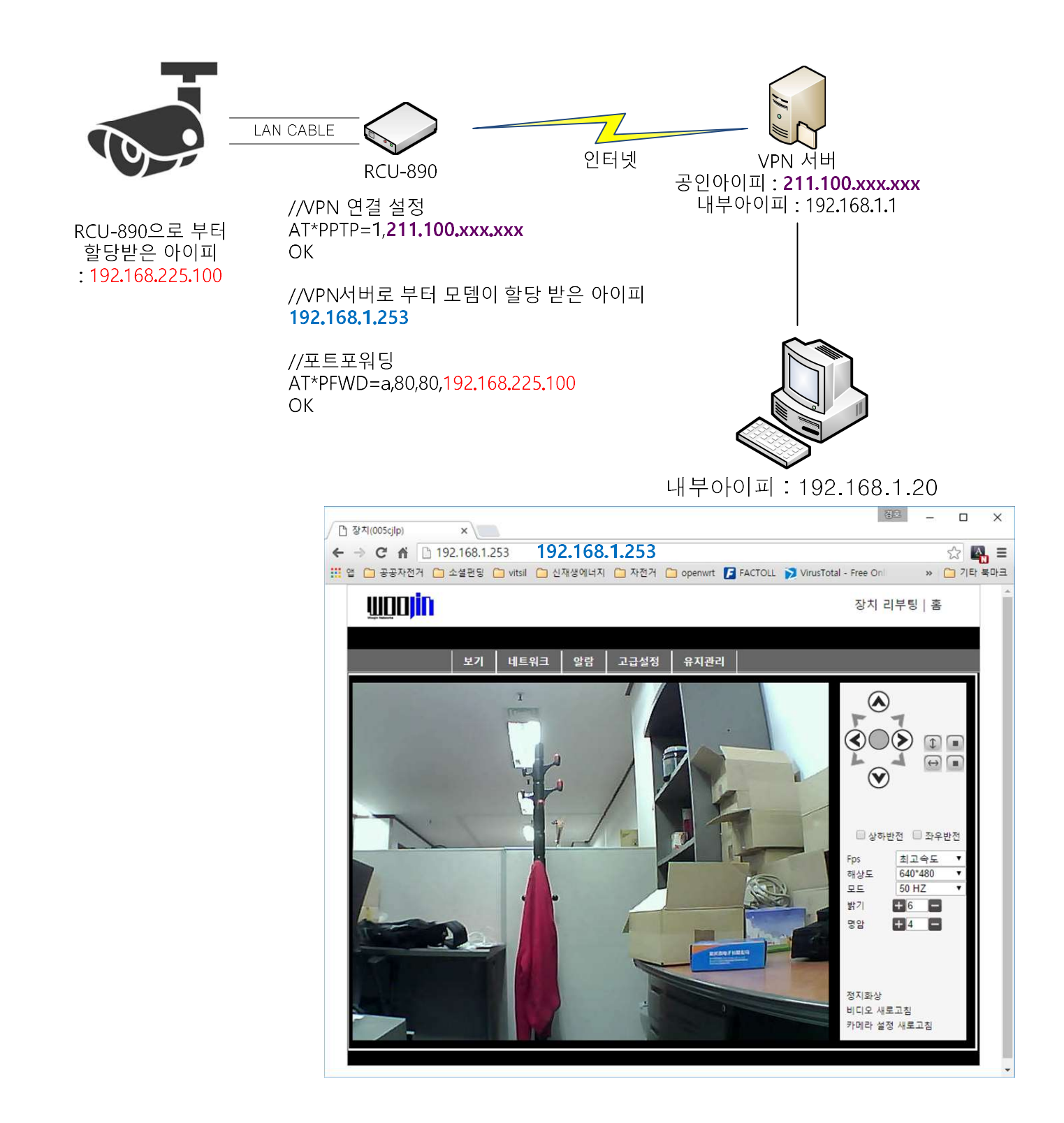

#### 7.1 외부 상용 SSL VPN 설치

외부에서 인증 받은 VPN을 설치하여 사용 할 경우 해당 VPN업체의 Client 라이브러리 및 리이센스가 필요 하며 설치 가능 여부에 대해 사전 확인이 필요 합니다.

현재 당사 RCU-890 Series에 설치 사용 가능한 VPN은 SSL기반의 SecureGuard VPN 2.0 을 사용하여 구성 할 수 있습니다.

저희 RCU-890 Series 단말에 설치 가능한 SSL VPN 인증제품 상세정보는 다음과 같습니다.

- 개발 및 보유기관: 에스지엔㈜
- 인증제품명: SecureGuard VPN V2.0
- 공통평가기준버전: CCV3.1 R2
- 평가보증등급: EAL4
- 인증일: 2019-03-11
- 만료일:2022-03-10
- 제품유형: VPN
- 인증번호 : NISS-0920-2019

## 8. TCP/IP 기반 RCSOCKET 프로토콜 암호화 개발 가이드 (별첨 참조)

## RCU-890 Series TCP/IP기반 암호화 프로토콜(RCSOCKET)개발 가이드

Model :RCU-890S,SM Version : Rev.0.1

WOOJIN Wireless Networks Co.

## **Contents**

Revision History ....................................................................................................................................... 3

703th Kolon TechNo Vally, Digital-Ro 9 gil 56,Guemcheon-gu, Seoul, Korea Tel : 82-070-8730-5980 Fax : 82-2-2006-8053

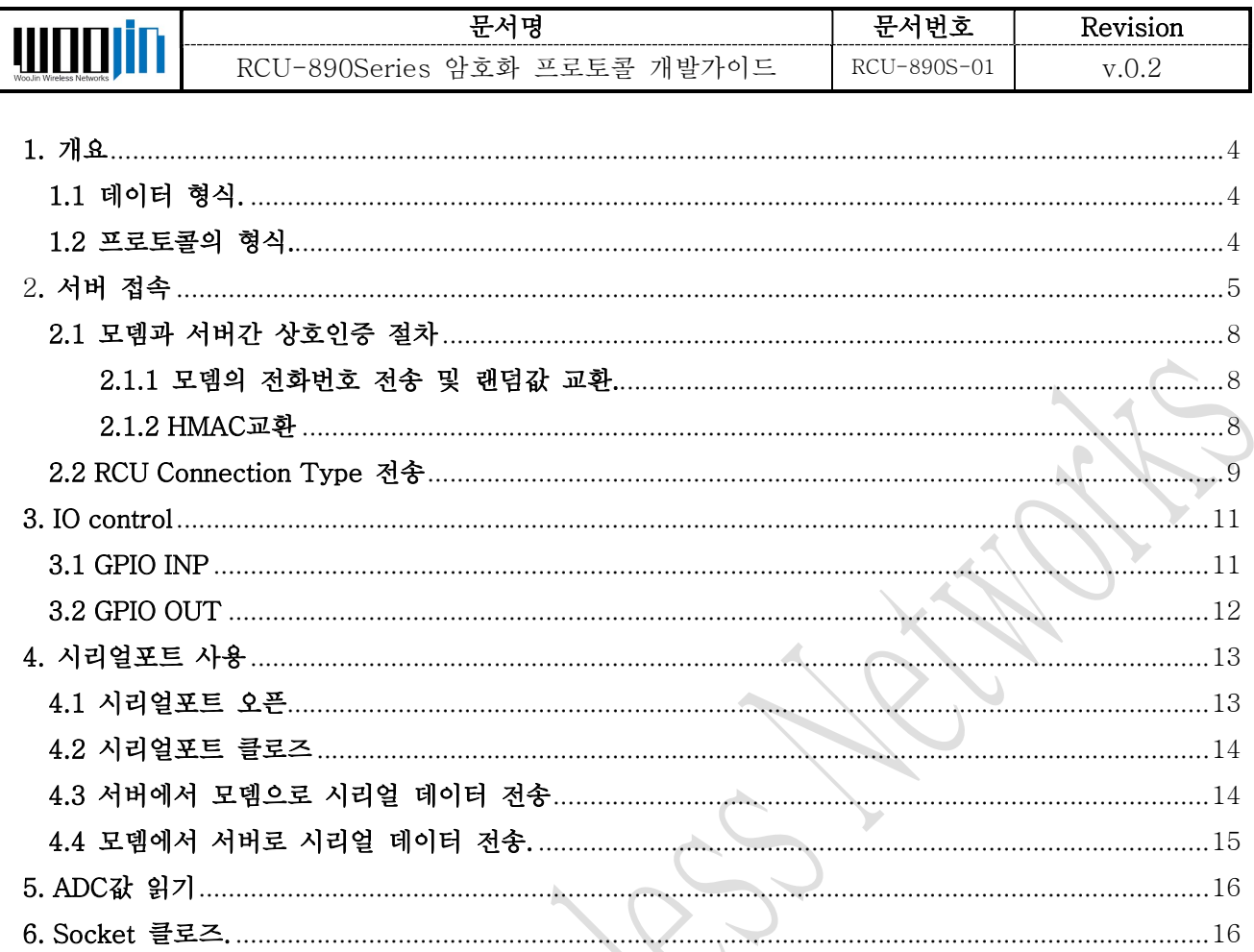

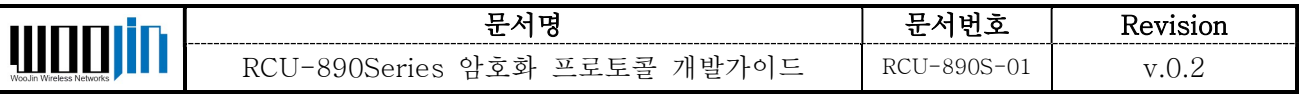

## Revision History

The revision history of this document is described below.

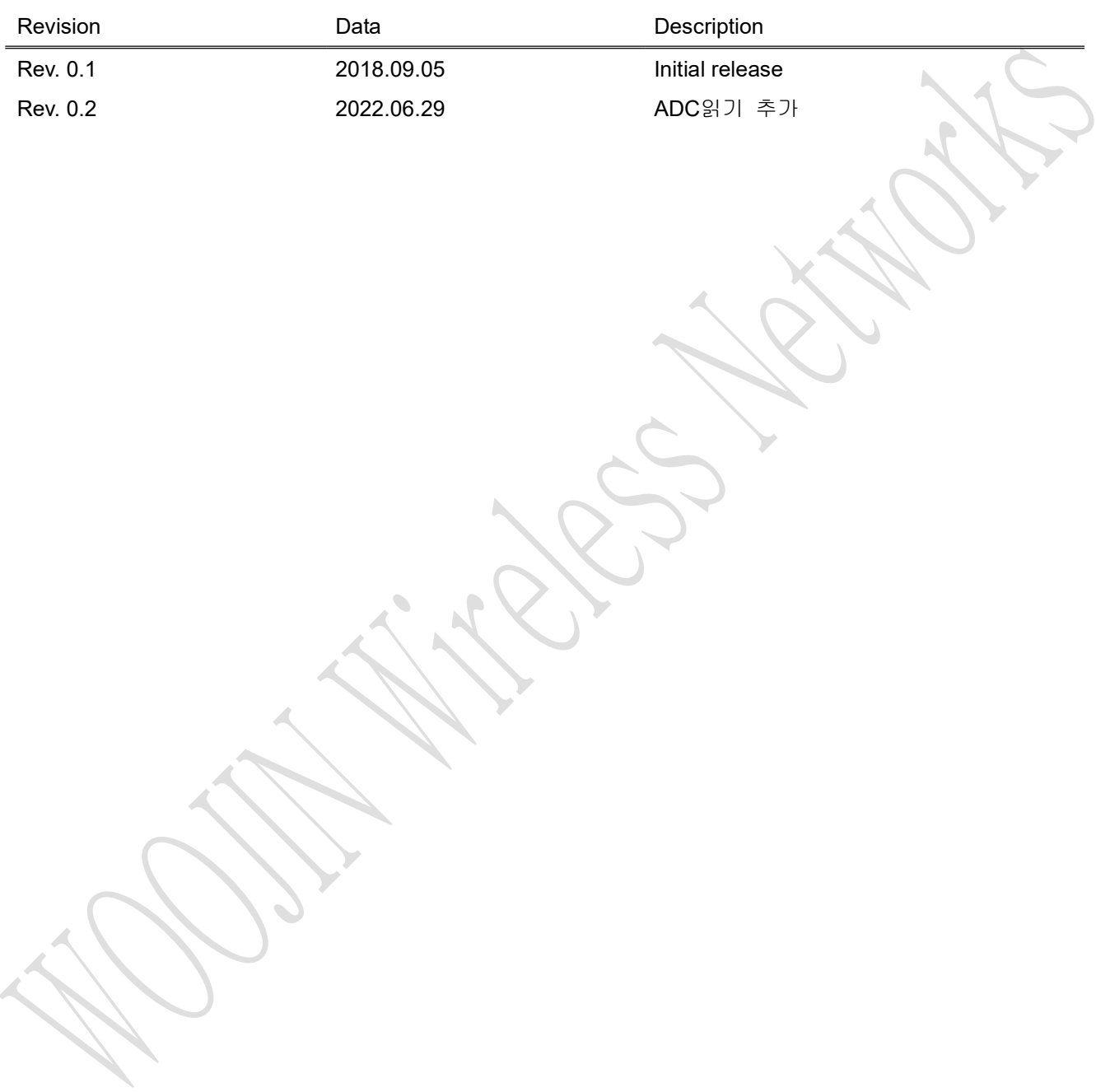

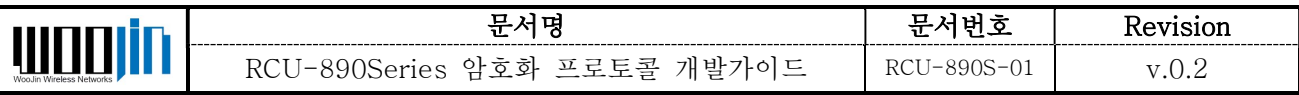

## 1. 개요

이 문서는 RCU-890 Series의 TCP/IP기반 원격제어 프로토콜 대하여 설명합니다. TCP/IP기반의 어플 리케이션 프로토콜의 이름은 Remote Control Socket을 줄여 RCSOCKET이라 명합니다.

RCSOCKET은 RCU-890B에 설정된 이벤트 알람 발생시, 설정된 주기, AT CMD, SMS 명령에 의해 RCU가 서버에 접속하면 상호인증을 시도하고, 인증완료 후에는 서버가 정해진 프로토콜에 따라 모뎀을 컨트롤 하도록 구성돼 있습니다.

사용자는 1절 항목을 반드시 구현해야 하며, 나머지는 필요에 따라 구현하면 됩니다.

## 1.1 데이터 형식.

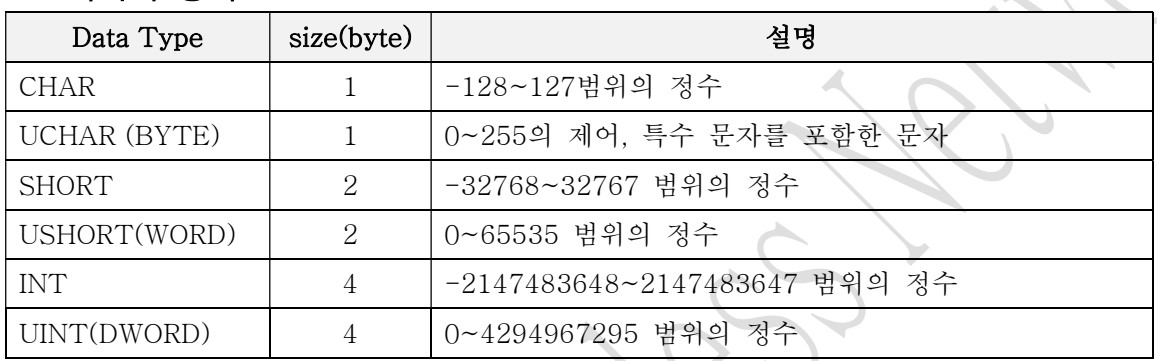

## 1.2 프로토콜의 형식.

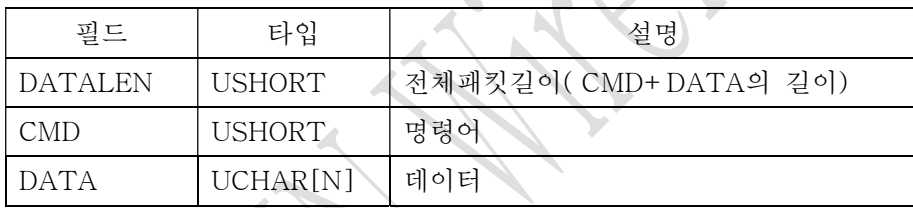

(N) : 고정길이 N Bytes

[N] : 가변길이 N Bytes, MAX N Bytes

스트럭처는 모두 1바이트 얼라인을 사용한다.

네트워크 바이트오더(Network byte order)를 사용한다.

- 2바이트짜리는 htons(), ntons()

- 4바이트짜리는 htonl(), ntohl()로 변환해서 전송 또는 사용해야 한다.

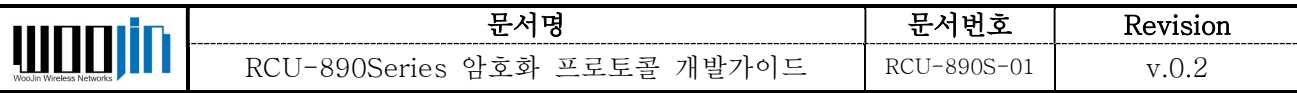

## 2. 서버 접속

이벤트 및 명령어에 의해 모뎀이 서버에 접속시 매 접속마다 미리 입력된 비밀키를 기반으로 상호인증 절차를 거치고, 데이터 암호화(프로토콜내 옵션)를 통하여 모뎀과 서버간 데이터의 기밀성을 유지할 수 있도록 한다.

데이터 암호화 알고리즘은 한국정보보호진흥원에서 배포된 SEED를 사용한다. SEED는 128bit(16byte) 블록단위 암호화 알고리즘이기 때문에, 암호화를 사용하지 않을 때 보다 최대 15바이트의 오버헤드가 더 해질 수 있다. 예를 들어 패킷 길이가 17바이트이면 32바이트가 전송된다. 비밀키는 대칭키 방식을 사용 하며, 비밀키 입력은 모뎀을 피시에 연결해서 AT명령으로 입력하는 방식, SMS로 전송하는 방식을 지원 한다. 입력된 비밀키값은 AT명령으로만 읽어 볼 수 있다.

비밀키 값의 길이는 16바이트이고, 출고시에 아래의 값을 기본 비밀키로 사용한다.

#### 0x30 0x30 0x30 0x30 0x30 0x30 0x30 0x30 0x30 0x30 0x30 0x30 0x30 0x30 0x30 0x30

인증절차 뒤의 주고받는 데이터를 암호화하지 않는다고 해도 서버가 정당한 모뎀(사용자의 모뎀)의 데 이터만 받도록 할려면 반드시 사용자의 비밀키를 변경해서 사용하는게 좋을 것이다.

모뎀이 서버에 접속할 때 각각의 모뎀을 구분할 수 있도록, 첫 패킷에 모뎀의 전화번호가 평문으로 전 송 된다. 사용자는 각 모뎀별로 비밀키를 각각 다르게 분배하거나 모든 모뎀에 같은 비밀키를 분배해서 사용해도 된다.

서버의 데이터 암호화 사용여부와 관계없이, 서버와 모뎀간의 상호인증 및 세션키 생성을 위해 대칭키를 기반으로 아래와 같은 상호인증 절차를 반드시 거친다. 인증절차를 무시하고 서버가 다른 명령을 내리면 모뎀은 연결을 종료한다.

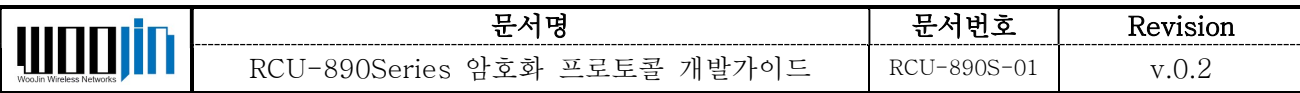

## 서버 연결시 상호인증 과정 및 데이터 전송 방법

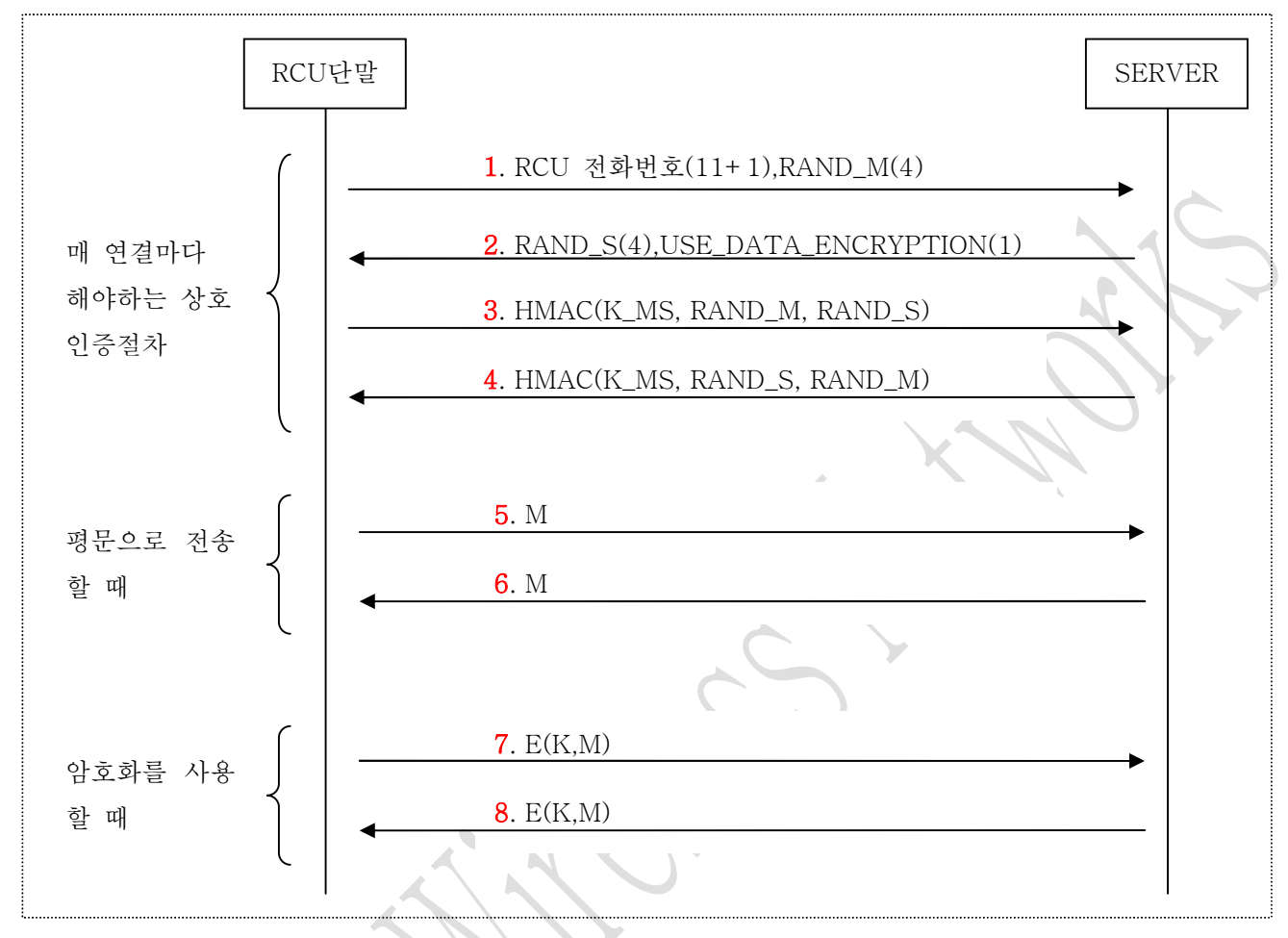

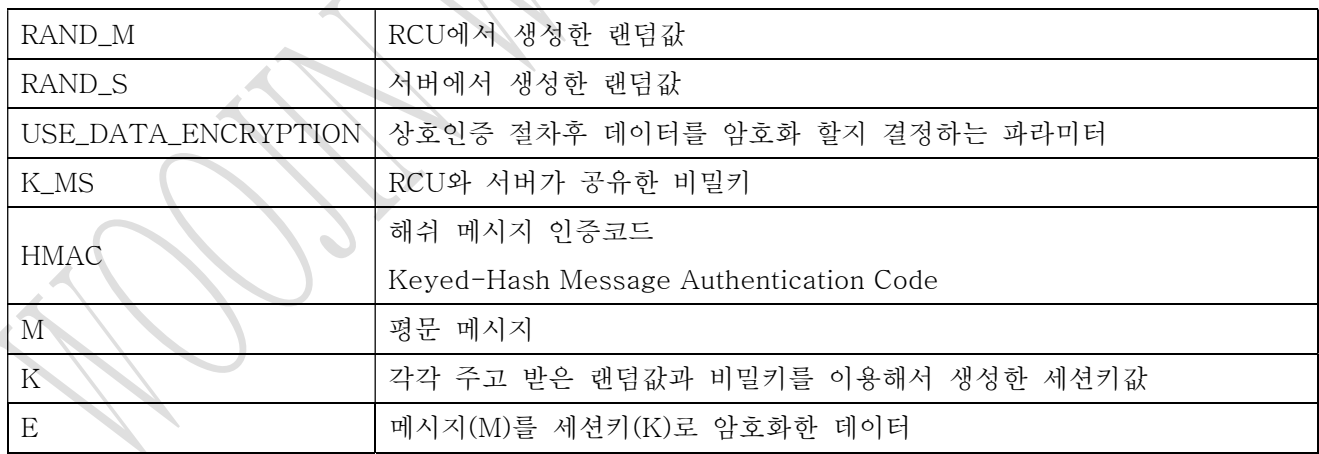

가). 모뎀은 서버에 자신의 전화번호와 랜덤값을 생성해서 서버로 전송한다.

나). 서버는 모뎀이 전송한 전화번호를 확인한후, 서버가 생성한 랜덤값 및 상호인증 과정후 데이터 암호 화 여부를 전송한다.

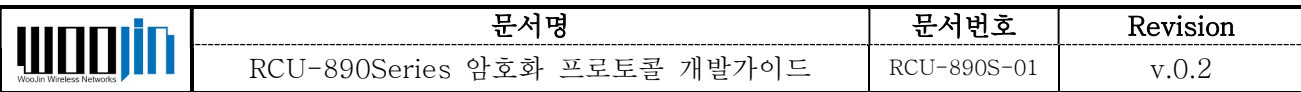

다). 모뎀은 서버가 전송한 랜덤값과 1에서 전송한 램덤값을 이용해서 해쉬 메시지 인증코드를 작성해 전송한다.

라). 서버도 1에서 모뎀이 전송한 랜덤값과 2에서 전송한 랜덤값을 이용해 해쉬 메시지 인증코드를 생성 하고 모뎀에 전송한다. 이 과정에서 서로 주고 받은 해쉬 메시지 인증 코드 값이 틀리면 상호간에 인증 이 되지 않았다고 생각하고 각각 연결을 종료한다.

주고 받은 해쉬 메시지 인증 코드 값이 같고 서버가 데이터 암호화를 사용하면, 주고 받은 랜덤값과 비밀키를 이용해서 세션키를 생성한다. 세션키를 전송하지 않기 때문에 세션키 생성함수는 동일한 함수 를(샘플서버에 제공함) 사용한다.

#### USE\_DATA\_ENCTRYTION에 따라 이후 주고 받는 데이터를 평문 또는 암호화해서 전송한다.

마). 6. 데이터 암호화를 사용하지 않고 평문으로 메시지를 주고 받는다.

바). 8. 세션키로 데이터를 암호화해서 주고 받는다.

데이터 암호화시 DATALEN부분을 제외한 CMD(2)|DATA[N]부분만을 암호화한다.

상호인증과정이 평문으로 진행되나 상호인증 과정에 비밀키나 세션키등이 전송되지 않기 때문에 비밀키 가 노출되지 않는한 안전하게 데이터를 주고 받을수 있다.

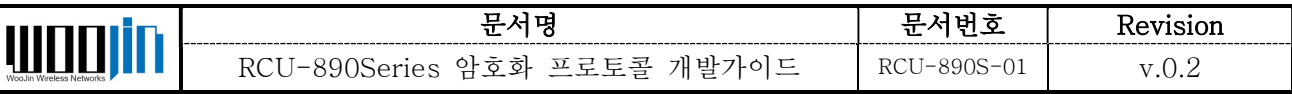

#### 2.1 모뎀과 서버간 상호인증 절차

## 2.1.1 모뎀의 전화번호 전송 및 랜덤값 교환.

 $RCU \rightarrow$  SERVER

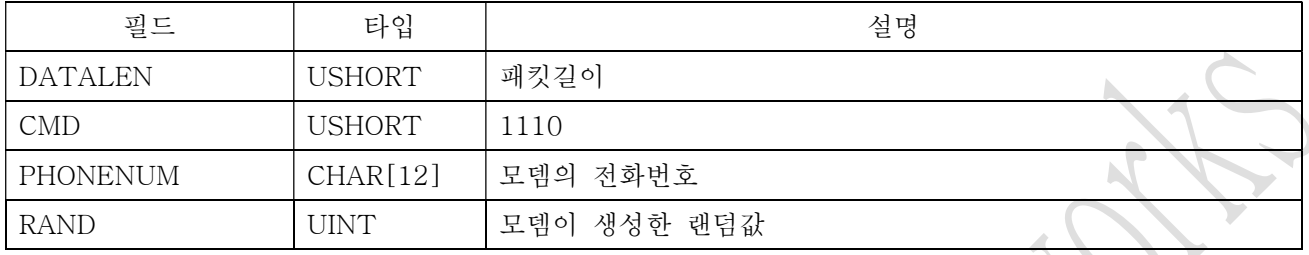

#### SERVER  $\rightarrow$  RCU

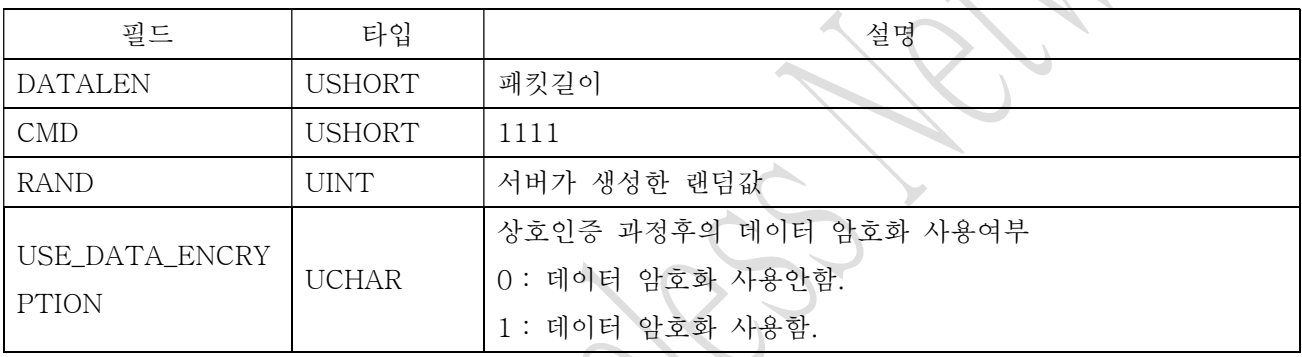

## 2.1.2 HMAC교환

 $RCU \rightarrow$  SERVER

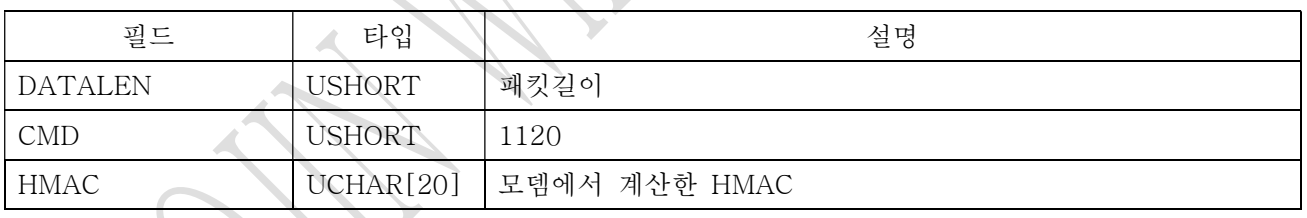

 $SERVER \rightarrow RCU$ 

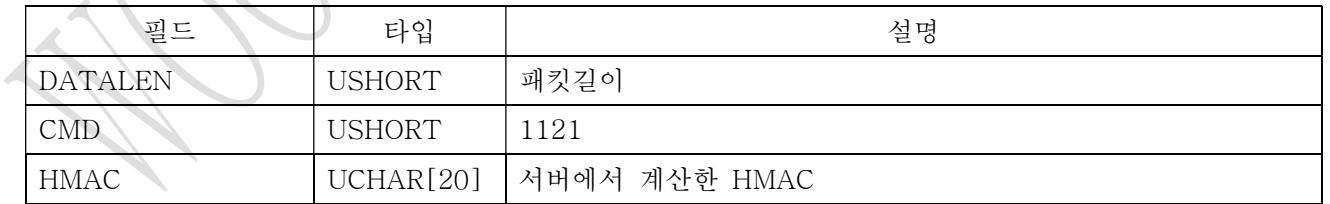

HMAC를 수신한 서버와 모뎀은 각각 계산한 HMAC와 서버 또는 모뎀이 전송한 HMAC가 같은지 비교하 고, HMAC값이 틀리면 각각 연결을 종료한다.

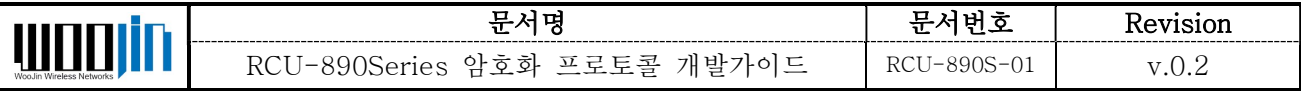

#### 2.2 RCU Connection Type 전송

2.1의 상호인증 절차후에 RCU에서 전송하는 패킷으로 서버에 접속한 이유와 알람 데이터를 전송한다.

## 서버는 Connection Type을 보고 할 일을 결정하면 된다.

#### $RCU \rightarrow$  SERVER

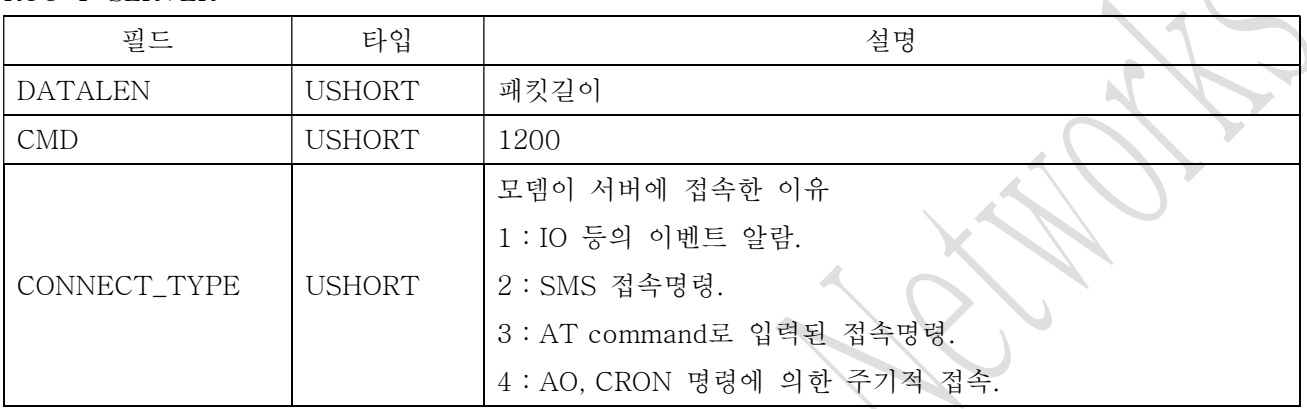

● CONNECT TYPE이  $2,3,4$ 일 경우의 데이터 형식

## $RCU \rightarrow$  SERVER

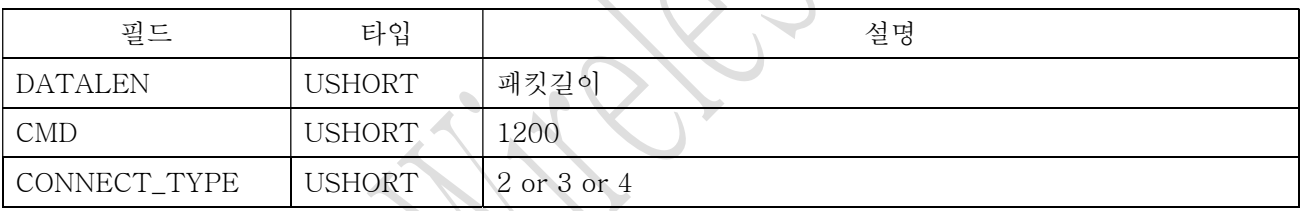

A

● CONNECT TYPE이 1일 경우의 데이터 형식. 5.4절의 이벤트 알람 데이터를 포함한 패킷이 서 버로 전송된다.

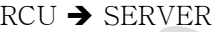

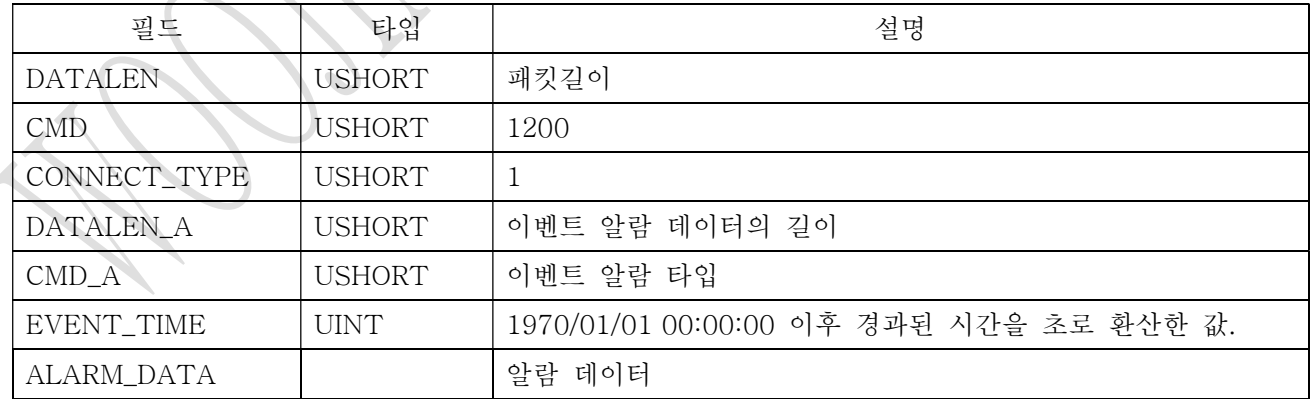

WOOJIN Wireless Networks Co.  $-9 -$  www.woojinnet.net

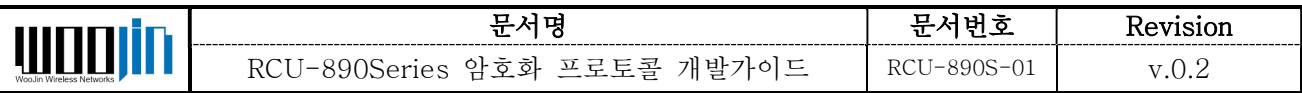

## %% 주기적 접속(Cron)에 명령에 의해 서버에 접속 시 로그 예시

SR : Server receive

SS : Server send

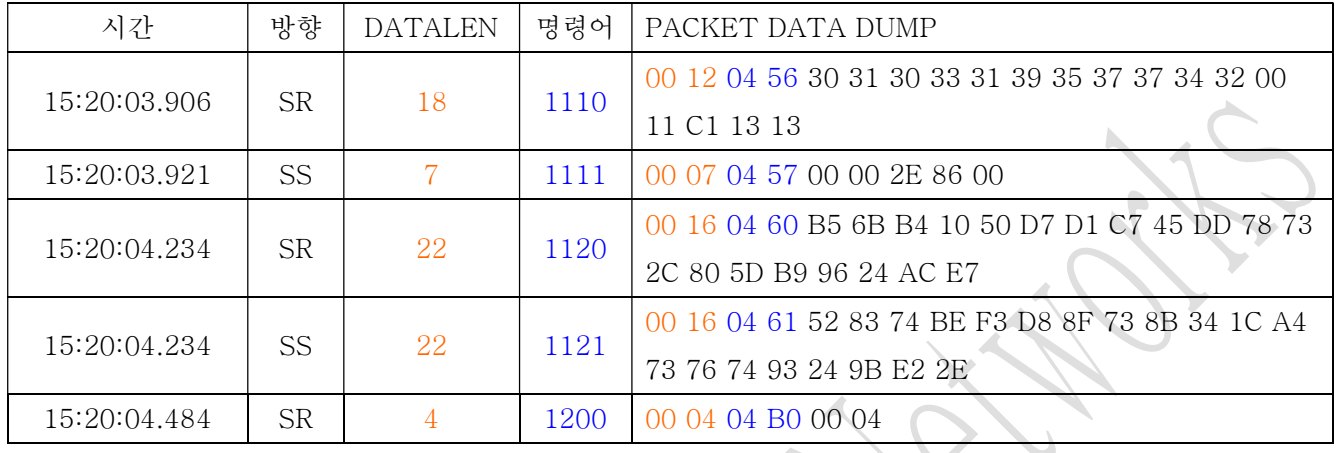

#### %% GPIO\_C1이 HIGH가 될 때 서버에 알람을 하도록 설정하고, GPIO\_C1이 HIGH가 됏을 때 알람에 의한 서버 접속 로그 예시 ÷

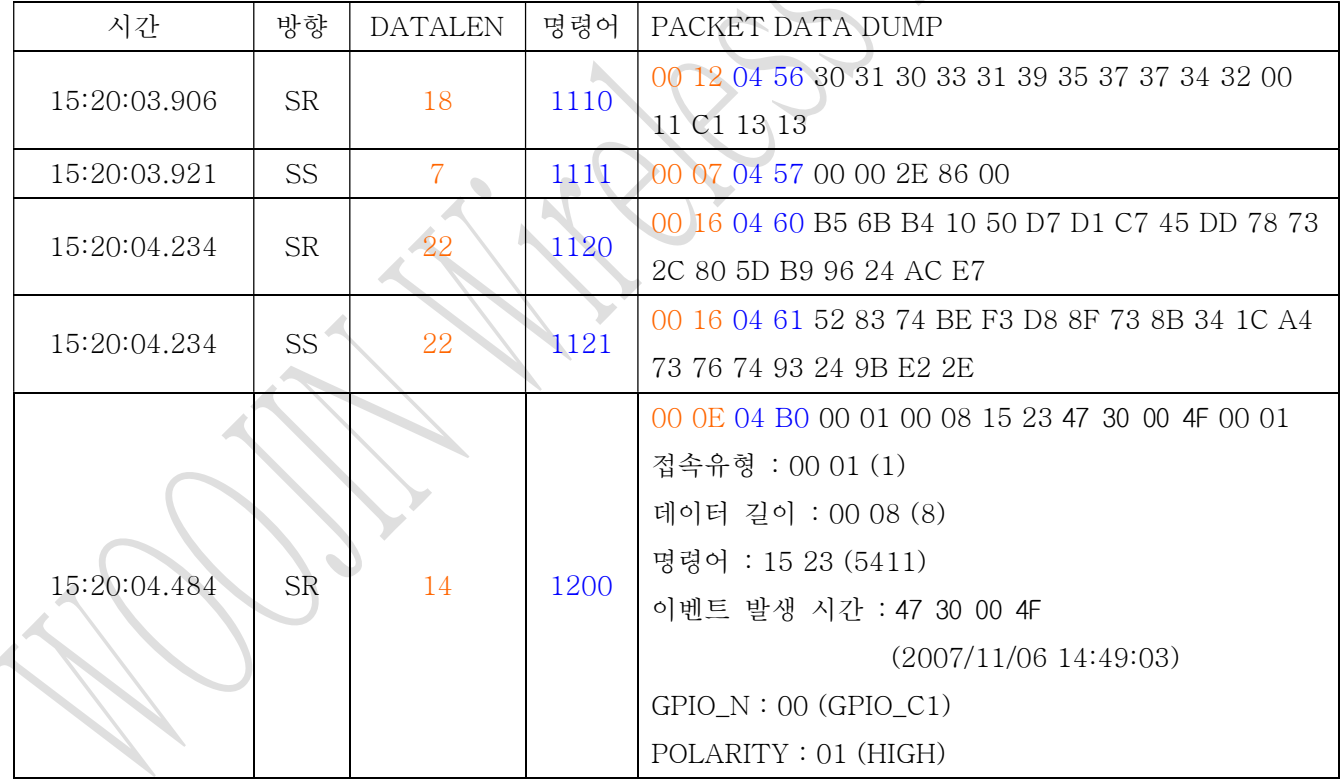

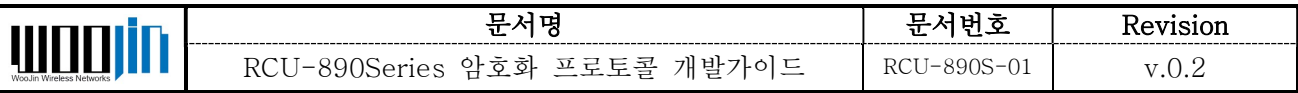

## 3. IO control

## 3.1 GPIO INP

SERVER  $\rightarrow$  RCU

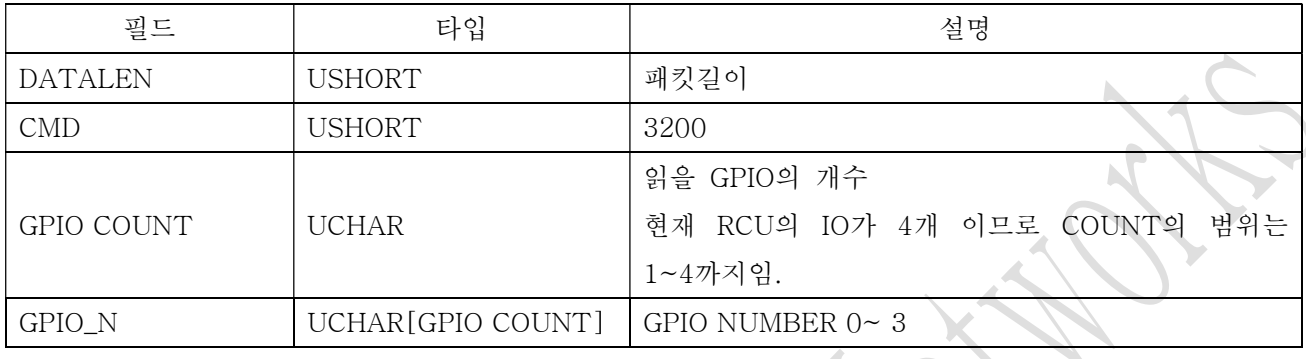

### $\sf RCU\to \sf SERVER$

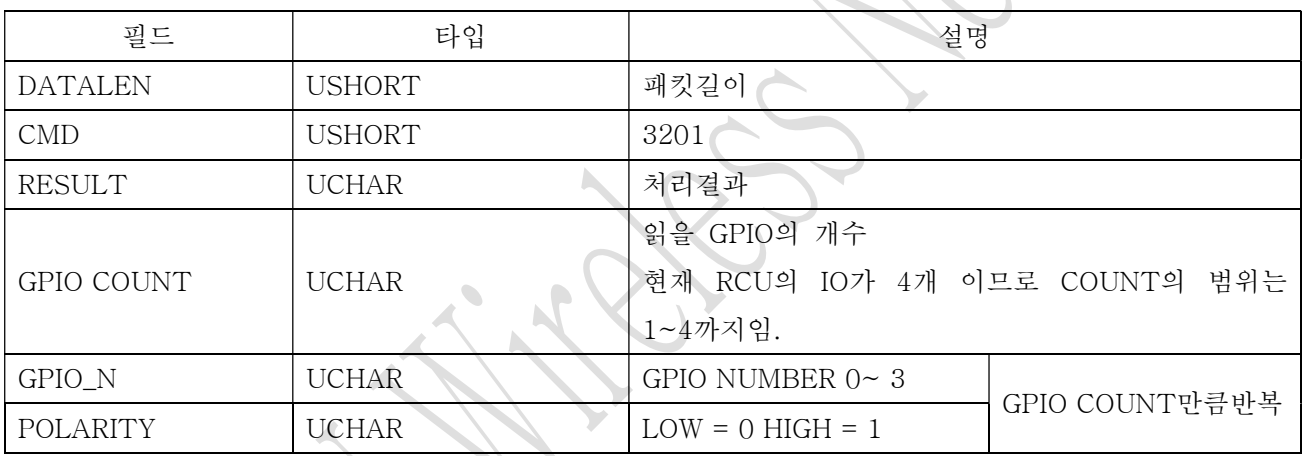

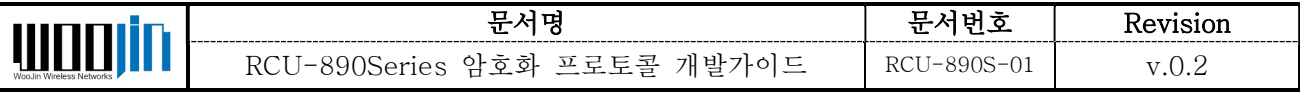

## 3.2 GPIO OUT

GPIO를 LOW,HIGH로 만든다.

POLARITY의 값이 1이면 HIGH, 0이면 LOW로 셋팅한다.

SERVER  $\rightarrow$  RCU

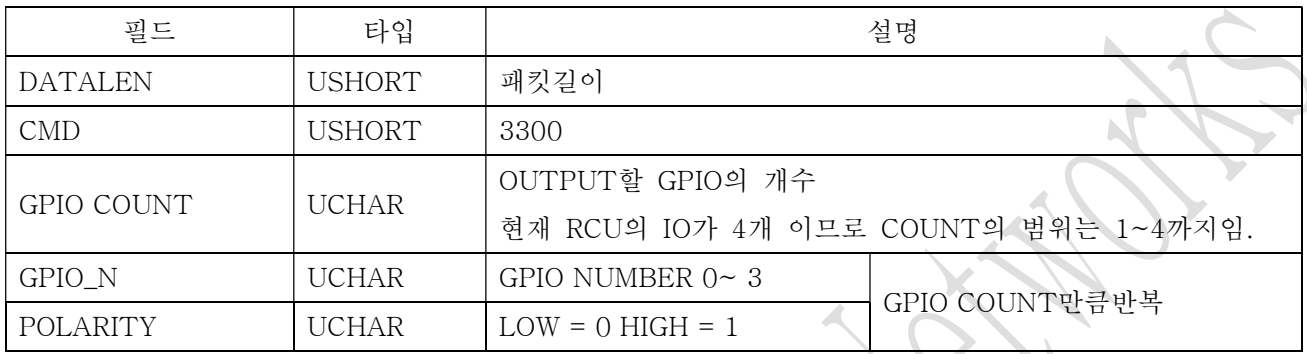

#### $RCU \rightarrow$  SERVER

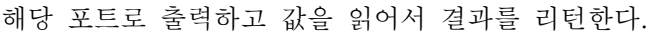

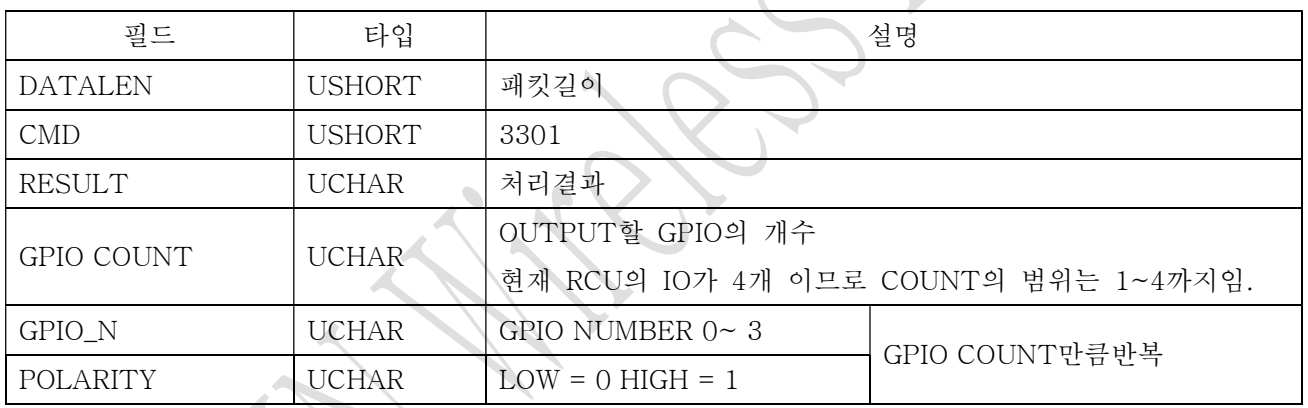

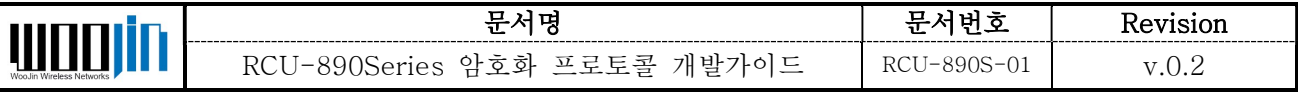

## 4. 시리얼포트 사용

모뎀이 서버와 연결된 상태에서 모뎀의 시리얼 포트를 오픈해 사용 할 수 있다.

#### 4.1 시리얼포트 오픈

#### PORT : 1,2,3

DBIT : Databit 5,6,7,8

SBIT : Stopbit 1,2

FLOW : Flow control 0(none),1(hardware),2(software)

PARITY :Paritybit 0,1,2,3,4

BaudRate:

CBREAD : Read Byte MAX:2048

READ IDLE TOUT : Read idle time out (ms)

포트에 읽을 데이터가 CBREAD만큼 들어올 왔을때나 CBREAD보다 작게 들어와도 ILDE TIME OUT되 면 시리얼에 버퍼에 있던 데이터를 전송한다.

## 여러 개의 포트를 오픈할 때는 반드시 오픈 명령에 대한 응답을 받은 후 다음 포트를 열어야 한다.

(\*\*\* 현재 상용화된 단말 모두는 PORT\_1 만 있으므로 default 값은 1로 설정해 사용하면 됨)

#### $SERVER \Rightarrow RCU$

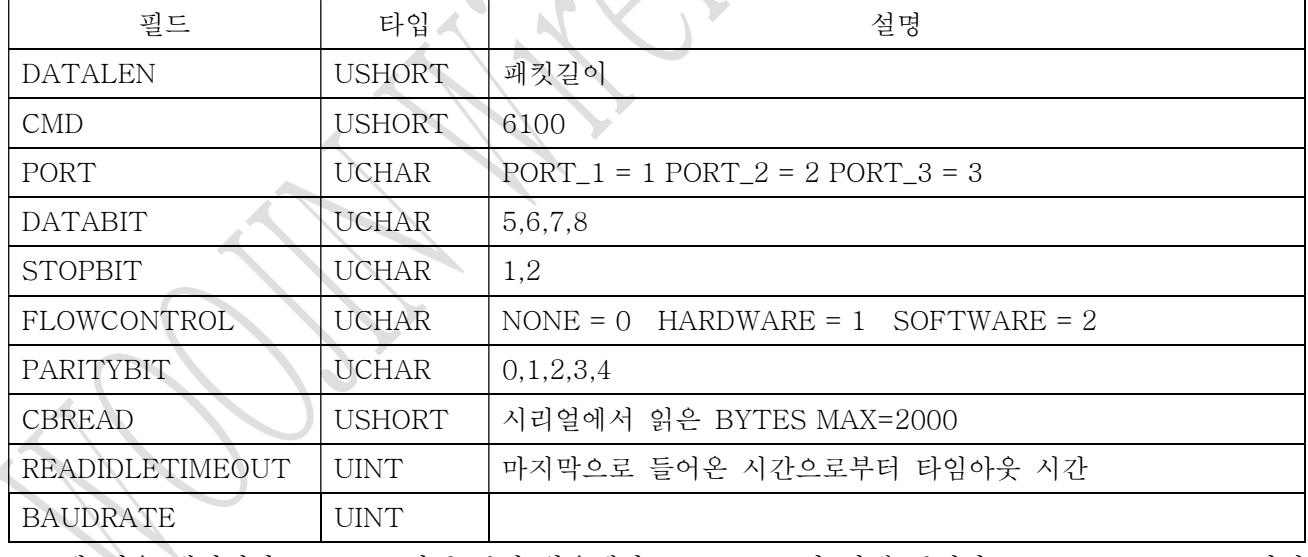

포트에 읽을 데이터가 CBREAD만큼 들어 왔을때나 CBREAD보다 작게 들어와도 ILDE TIME OUT되면 시리얼에 버퍼에 있던 데이터를 전송한다

 $RCU \Rightarrow$  SERVER

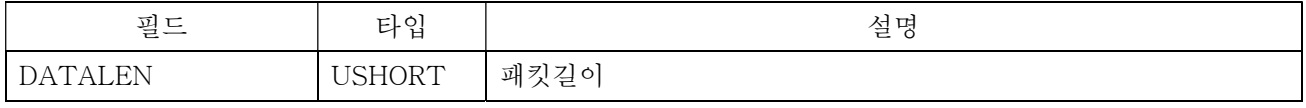

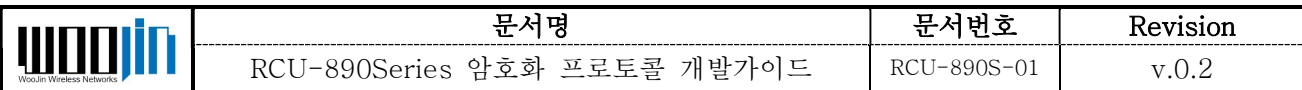

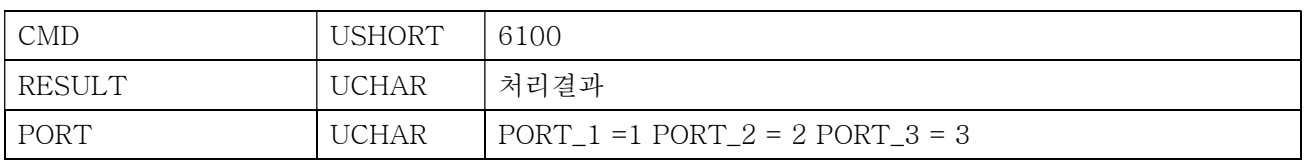

## 4.2 시리얼포트 클로즈

 $SFRVER \Rightarrow RCU$ 

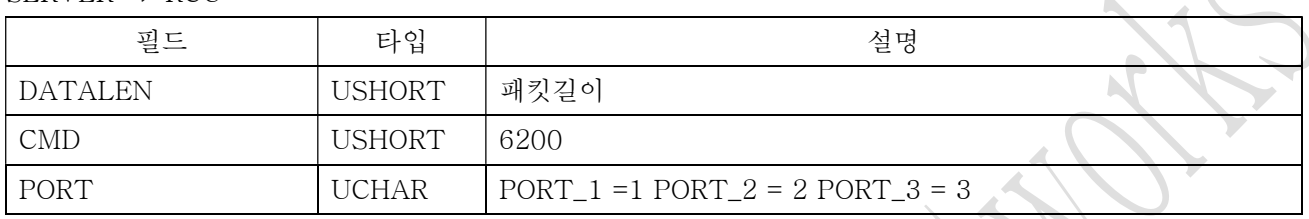

 $RCU \Rightarrow$  SERVER

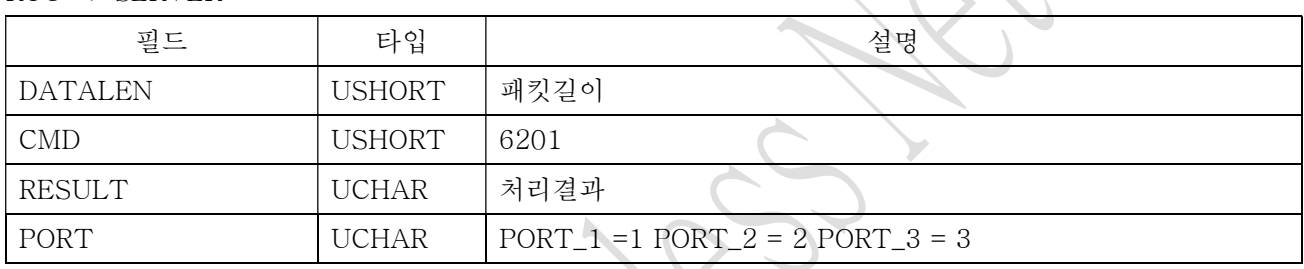

## 4.3 서버에서 모뎀으로 시리얼 데이터 전송

 $SERVER \Rightarrow RCU$ 

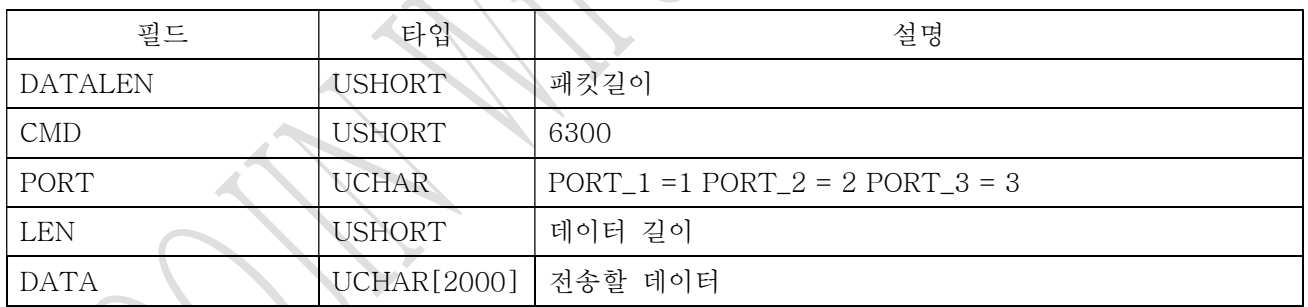

모뎀에서 기타이유로 전송을 못한 경우에만 다음 패킷 전송.

RCU => SERVER

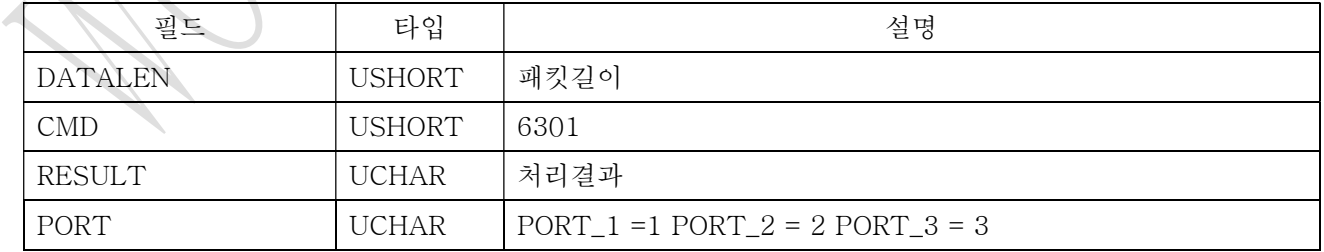

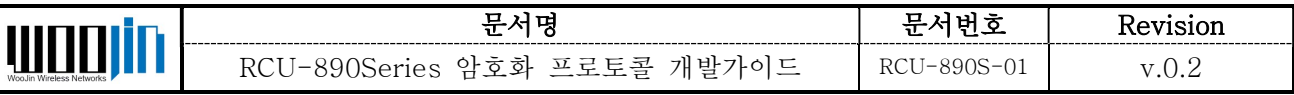

## 4.4 모뎀에서 서버로 시리얼 데이터 전송.

 $RCU \Rightarrow$  SERVER

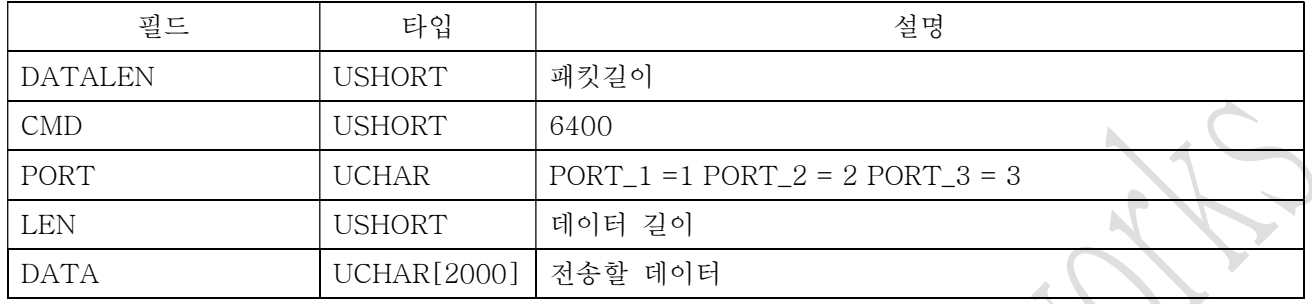

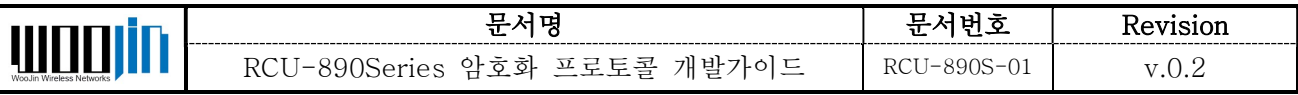

## 5. ADC값 읽기

모뎀에 장착된 ADC포트의 값을 읽는다.

SERVER  $\rightarrow$  RCU

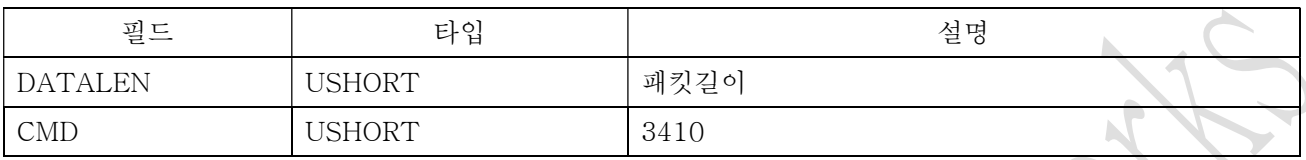

#### $RCU \rightarrow$  SERVER

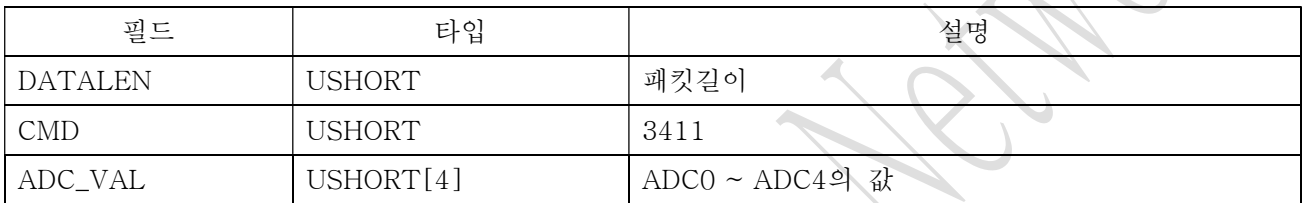

## 6. Socket 클로즈.

 $SERVER \Rightarrow RCU$ 

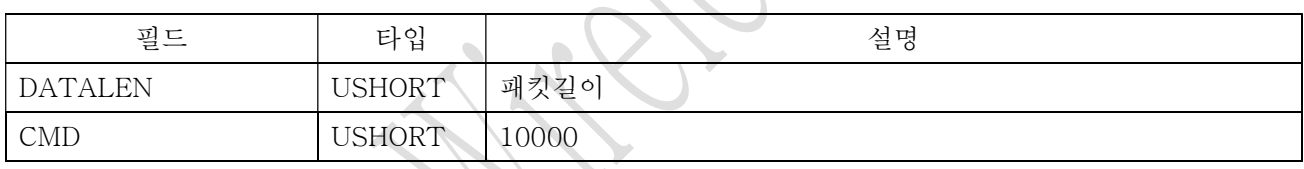

 $RCU \Rightarrow$  SERVER

응답없음. 서버는 패킷을 날리고 소켓을 닫아주면 된다.

 $\sum$